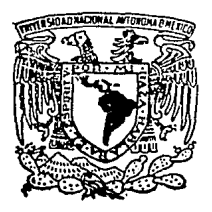

Universidad Macional Autónoma de México

**Facultad** de **Estudios Superiores CUANTITIAN** 

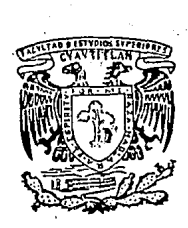

# Diseño de un Modelo Administrativo que Sistematice la Administración Académica en la División de Ciencias Administrativas y Sociales.

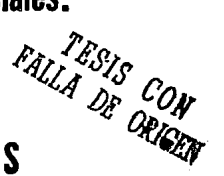

OUE PARA OBTENER EL TITULO DE **LICENCIADA** EN **ADMINISTRACION** P R F S F N A **SILVIA ANGFIICA SANCHEZ GARCIA** 

ASESOR: LIC. IGNACIO RIVERA CRUZ

Cuantitián Izealii. Edo, de México

 $E$ 

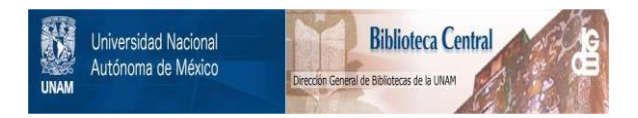

# **UNAM – Dirección General de Bibliotecas Tesis Digitales Restricciones de uso**

# **DERECHOS RESERVADOS © PROHIBIDA SU REPRODUCCIÓN TOTAL O PARCIAL**

Todo el material contenido en esta tesis está protegido por la Ley Federal del Derecho de Autor (LFDA) de los Estados Unidos Mexicanos (México).

El uso de imágenes, fragmentos de videos, y demás material que sea objeto de protección de los derechos de autor, será exclusivamente para fines educativos e informativos y deberá citar la fuente donde la obtuvo mencionando el autor o autores. Cualquier uso distinto como el lucro, reproducción, edición o modificación, será perseguido y sancionado por el respectivo titular de los Derechos de Autor.

**"DJSEfilO DE UN MODELO ADMINISTRATIVO QUE SISTEMATICE LA**  ADMINISTRACION ACADEMICA EN LA DIVIS!ON DE CIENCIAS ADMINISTRATIVAS Y SOCIALES".

#### 1ND1 CE

8

#### Pág. CONTENIDO

INTRODUCCION 6

7 OBJETivo GENERAL

 $\mathbf{z}$ JUSTIFICACIONES

8 TEMA 1.- MARCO TEORICO CENCEPTUAL

1.- LA ADMINISTRAC!ON

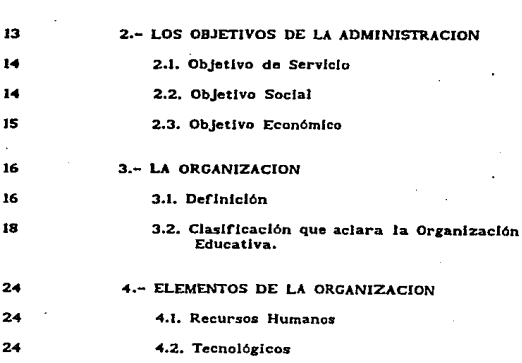

**1.1 DerJnlclón Desarrollada** 

25 **4.3. Estructurales** 

#### 27 TEMA 11.- MARCO EDUCATIVO

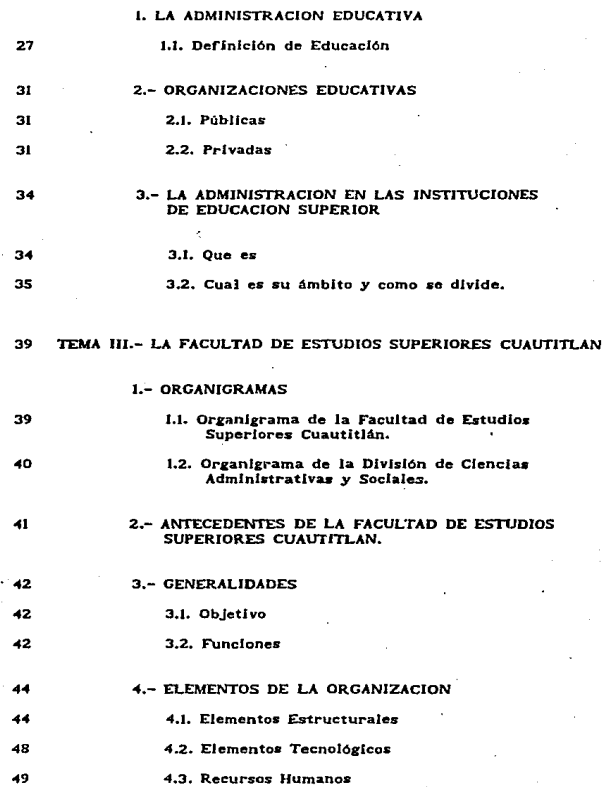

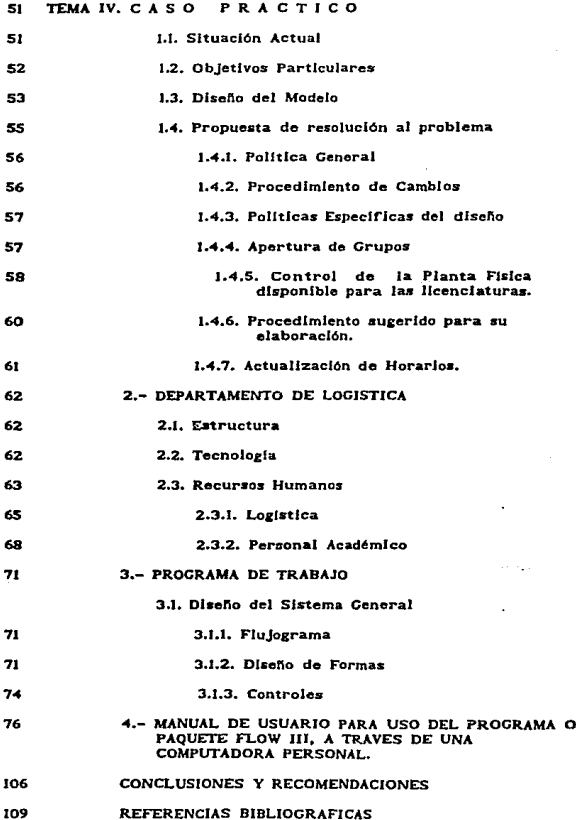

 $\label{eq:2} \mathcal{F}_{\text{max}}(x) = \frac{1}{\sqrt{2\pi}}\sum_{i=1}^n \frac{1}{\sqrt{2\pi}}\left(\frac{1}{\sqrt{2\pi}}\right)^2 \left(\frac{1}{\sqrt{2\pi}}\right)^2.$ 

Este documento fué realizado para apoyar a la División de Ciencias Administrativas y Sociales, por lo que tiene como lntenclón, tratar un modelo administrativo relacionado con la emisión de HORARIOS SEMESTRALES, desde un punto de vista más sencillo en su elaboración, a partir de los recursos administrativos y tecnológicos con que se cuentan.

Debemos mencionar que en el uso y elaboración de estos horarios aumenta la posibilidad de provocar cambios continuos a estos y depende de la habilidad en su conocimiento y manejo, para lograr un cambio ágii, sin embargo la elaboración rápida y correcta de estos horarios no garantiza por si mismo el acierto en su asignación, ya que en este intervienen otros muchos factores más.

So hablará con el lector en forma general, acerca de los medios para la elaboración de los horarios, explorando con éste, la diversidad de recursos administrativos y técnicos que existen, a los que tenemos acceso - controles manuales, equipos de cómputo, impresoras, paquetería (software), programas, etc. Hablaremos de la forma en que se obtienen los documentos, sus ventajas especiales, sus aplicaciones más productivas, las experiencias en su elaboración, el uso y sus limitaciones. También hablaremos del cómo utilizar el equipo actual y como aplicar los materiales asociados con ellos. Por último se pretende dfsenar técnlcaa y métodos de elaboración e Indicar caminos por los cuales cualquier persona con un mfnlmo de conocimientos de cómputo pueda operar este modelo.

£.

#### OBJETIVO GENERAL

Garantizar que la Administración Actual prevea, controle y proponga el mejoramiento continuo de la Administración Académica.

#### JUSTIFICACIONES

Uno de loa problemas que de manera más notoria afecta la buena marcha de las actividades académicas de la U.N.A.M. *y* de la F.E.S.-C., en particular, son Jos Instrumentos que regulan los semestres lectivos y años calendario que como todos sabemos son analizados y aprobados por el H. Consejo Universitario a propuesta de la Dirección General de Planeaclón de la U.N.A.M. y adecuados y aanclonados en cada dependencia por los Consejeros Internos o Consejeros Técnicos. A partir de ahi interviene prácticamente toda la estructura a saber en nuestra Facultad, además del H. Consejo Técnico, participa la Secretaria de Apoyo de la Dirección, la Ur.ldad de Planeaclón, las DlvJslones, los Departamentos, las Coordinaciones, las Secciones, los Profesores y aún más Jos alumnos. Por lo que es fundamental estandarizar y normar: los criterios, marcando polltlcas y procedimientos rlgldos pero a la vez f'Jexlbles que permitan además de esto la seguridad y el conocimiento de todos Jos que Intervienen para garantizar un acuerdo de grupo que todos respeten y asl tener Instrumentos de confianza plena que garanticen la operación académica en un plano de calfdad y orden lnstltuclonal.

 $\overline{7}$ 

#### TEMA 1.- MARCO TEORICO CONCEPTUAL

#### 1.- LA ADMINISTRACION

J.J. Deflnlclón Desarrollada

"'SI etimológicamente la administración nos da Ja Idea de una función que se lleva a cabo bajo el mando de otro, de un servicio. que se presta" (1). Por lo tanto, servicio y subordinación son Jos elementos básicos de su etlmologla.

También se mencionan a continuación, las slguientes definiciones de algunos autores mexicanos y extranjeros, debida a su Importancia y profundidad en el pensamiento administrativo¡ como son las de:

#### Henry Fayol:

" Administración es preveer, organizar, mandar, coordinar y controlar " (2). Dividiendo esta definición en dos fases o etapas: la primera es la mecánica en la que nos Indican cómo deben ser las relaclones, o sea el aspecto estructural: en Ja seeunda etapa se dice cómo son las relaciones, es el aspecto operacional¡ asl que se trata de la coordlnaclón teórica y práctica.

(1) Reyes Ponce Agustln, Administración de Empresas, Primera Parte, Ed. Lfmusa, Pág. 16 y 17.

(2) Reyes Ponce Agustln, Op. Cit., pág. 25.

#### G.P. Terry:

<sup>11</sup>Administración es un proceso distinto compuesto por la planeaclón. organización, ejecución y control que se ejecuta para satisfacer los objetivos mediante el uso de gente y recursos." (3)

#### Apstln Reyes Ponce:

" Es el conjunto sistemático de reglas para lograr la máxima eficiencia de las formas de estructuras y manejar un organismo •acial. " (4)

#### Peteraon:

" Es un t6cnlca por medio de la cual, los propósitos y objetivos de un grupo humano cualquiera, son determinados, clasificados y efectuados."

El m6todo para llevarlo a cabo es la dirección. Su objetivo es organizar los miembros del grupo a coordinar, dirigir y supervisar sus actividades para obtener los resultados y metas deseadas.

#### ~llllam Newman:

" Es la 1ula, encausamiento y control de los esfuerzos de un grupo de Individuos para lograr su objetivo común."

(3) Terry Ceorge R., Principios de Administración, Ed. CECSA, México 1982, Pág. 20.

(4) Reyes Ponce Agustin, Op. Cit., Pág. 26.

E.F.L. Brech;

" Es un proceso social que lleva consigo la responsabilidad de planear y regular en forma eflclente las operaciones de una empresa para logra un propósito dado." (5)

J.D. Mooney:

" Es el arte o técnica de dirigir e inspirar a los demás con base en un profundo y claro conocimiento de la naturaleza humana."

Peterson And Plowman:

" Es una técnica por medio de la cual se determinan, clasifican y relizan los propósitos y objetivos de un grupo humano particular."

Koontz y O'Dnnell:

" La dirección de un organismo social, y su efectividad en alcanzar sus objetivos, fundada en la habilidad de conducir a sus Integrantes." (6)

- (5) Brech, E.F.L., Organización, The Frame Work Op. Magnament. Ed. Logmans G. 1957, Pág. 18.
- (6) Koontz O'Donell, Curso de Administración Moderna, Ed. M. Craw Hlll, 1976, Pág. 6 y 7.

F. Tannebaum:

" Administración es el empleo de la autoridad para organizar, dirigir y controlar a sus subordinados responsables (y consiguientemente a los grupos que ellos comandan) con el fin de que todo» los servicios que prestan sean debidamente coordinados en el logro del fin de la empresa."

Cabe mencionar que el paso del tiempo, el avance cientifico y tecnolóalco trae como consecuencia Una serle de nuevos problemas en el Ambito social, esta nueva situación exige una nueva respuesta, y el criterio do Koontz y O'Donell lo lleva por decir a crear un nuevo paso de la Administración como es la integración y a sentar más cargas de trabajo a la coordinación y convertirla en dirección a Ja definición que Henry Fayol habfa presentado en sus 4 fases de ejecución (previsión, organización, coordinación y control).

Como las definiciones lo indican este proceso incluye el deseo de lograr algo, las personas que lo realicen y los logros que se obtengan, serán mejores mientras sus actividades se realicen con mayor conciencia y eficiencia.

Dicho Jo anterior y de acuerdo al enroque que se pretende dar en el· desarrollo de este trabajo, podemos considerar como una deflnclón desarrollada de Administración, la siguiente:

JI

Administración es un proceso que a través de reglas y técnicas. asi como también de objetivos y propósitos previamente definidos se pueda lograr la óptima utilización de los recursos (mecánicos y operacionales) con que se cuenten. Complementando esto con una correcta y hábil dirección y organización de sus miembros y una adecuada coordinación y supervisión de sus actividades se llegaría al logro de los resultados o metas fijadas.

 $\overline{\phantom{a}}$ 

#### 2.- LOS OBJETIVOS DE LA ADMINISTRACION

2.1. OBJETIVOS DE SERVICIO 2.2. ORJETIVOS SOCIALES 2.3. ORIETIVOS ECONOMICOS

administración adquiere verdadero significado, naturaleza e importancia al constituirse en un proceso necesario a todos los esfuerzos colectivos, grandes o pequeños, a pesar de que en cada caso ese proceso puede variar de objeto y forma, y justamente en esa adaptabilidad a las circunstancias cambiantes es donde los principlos administrativos tienen su prueba científica y su universalidad".(1)

Cabe aclarar que la palabra objetivo implica la idea de algo hacia lo cual se ianzan o dirigen nuestras acciones.- Suele también conocerse con el nombre de meta.

Por lo anterior podemos decir que los objetivos constituyen los fines o metas que se pretenden alcanzar, ya sea tratándose de la empresa en su conjunto o de sus funciones, departamentos o sacciones. Los objetivos deben presentar esperanzas o desecs, pero deben ser razonablemente alcanzables y, tomando en consideración que la mayoría de las empresas tienen metas múltiples, cada una de ellas deberá ser establecida teniendo presentes a las demás.

(1) Jiménez Castro, Wilburg. Introducción al estudio de la Teoria Administrativa. Fondo de Cultura Económica. México, 1975. pág. 25.

Se aceptan tres categorlas de objetivos:

l) De servicio

- 2) Social y
- 3) Económico.

Deben enfatizarse en este punto que aún en empresas estatales deben existir .como objetivo de conjunto el concepto económico junto con los dos restantes mencionados. La referencia pretende conservación de la riqueza y, dentro de un marco razonable, su acrecentamiento para permitir mejores productos y servicios.

#### 2.1. Objetivo de Servicio

- Consumidores. Buenas ofertas que satisfagan las necesidades de éstos con los productos o servicios de la empresa.

2.2. Objetivo Social

- Colaboradores. Buen trato económico y motivacional a empleados y obreros que prestan sus servicios en la empresa; sus familiares o personas que dependen de ellos también constituyen un grupo Importante.

- Gobierno. Cumplimiento de las tasas tributarias para permitir la realización de las actividades gubernamentales.

- Comurildad. Actividades de buen vecino y miembro de la Jocalldad.

#### 2.3. Objetivos económicos

- Inversionistas. Pago de un dividendo razonable que sea proporcional al riesgo asumido.

- Acreedores. Liquidación de intereses y principales a los que complementan la estructura financiera de la empresa.

- Empresa. Reinversión de una cifra proporcional de la utilidad y que prantlce el buen crecimiento de la Institución. (2)

(2) Salvador Mercado H. ADMINISTRACION APLICADA, Teorla y Práctica, Primera parte, México, D. F., pág. 34 y 35.

#### 3,1, DEFINICION

### 3.2. CLASIFICACION QUE ACLARA LA ORGANIZACION EDUCATIVA.

#### 3.1. DEFINICION

En esta unidad presentaremos diferentes conceptos de lo que es la oreanlzac16n en Hrmlno• 1enerales para posteriormente elaborar un concepto de organización:

#### H. Johann•en:

• Procemo conalstente en determinar Ju necesarias actividades <sup>y</sup> posiciones dentro de una empresa, departamento o grupo, estableciendo entre ellas las interrelaciones que funcionalmente resulten más efectivas: definir la autoridad, responsabilidades y servicios de cada una, asignándolas a individuos, de tal modo que el esfuerzo sea coordinado a un fin común." (i)

#### Wllllam P. Sextom

" La organización es el análisis y el agrupamiento de todas las actlvldade11 necesarias para alcanzar los objetivos de cualquier empresa, con el fin de proporcionar una estructura de deberes." (2)

- (1) Johannssen. H. DICCIONARIO DEL MANAGEMENT. Edlt. Barcelona, Londres 1972, pág. 151.
- (2) SEXTON, Willlam P. TEORIAS DE LA ORGANIZACION. Edl't. Trillas. Méx. 1977. Pág. 38.

#### Joseph A. Litter:

" Las organizaciones son invenciones sociales o instrumentos que el hombre ha desarrollado para lograr cosas que de otra forma, no podría obtener. Son inventos sociales que consisten en reunir diferentes personas, conocimientos y usualmente, materiales de algún tipo, a los cuales se les de una estructura y sistema a fin de intregrarlos en un todo. Una vez que la organización existe, la gente toma conciencia de ella." (3)

#### Barnard:

" Concibe las organizaciones como sistemas de esfuerzo coordinado en equilibrio, en los cuales los participantes hacen aportaciones en respuesta a ciertos incentivos; este concepto ha sido elaborado por Simon (1947); March y Simon (1-58)." (4)

Por las anteriores definiciones podría deducirse la siguiente definción de Organización:

Estructura formada de servicios o funciones que deberán llevarse a cabo para lograr los fines u objetivos que la empresa desca alcanzar. A través de la correcta distribución de funciones y la coordinación de grupos y niveles de trabajo.

(3) LITTER, Joseph A, UNIVERSIDAD DE MASSACHUSETTS, Edit. México 1979. Capítulo I. Pág. 6.

(4) ENCICLOPEDIA INTERNACIONAL DE LAS CIENCIAS SOCIALES. Tomo VII. Edic. Aguilar 1979. Pág. 473.

Lo mencionado anteriormente en forma individual no se podría alcanzar, ya que en las organizaciones se producen cosas para utilidad del hombre pero también estas son necesarias para la sociedad; aunque no sea directamente.

Tomando como base lo anterior se puede concluir que la administración educativa es un proceso mediante el cual los elementos humanos y los materiales se unen para formar un conjunto coordinado y lograr una meta común, determinada, lógica y •latem6tlca en cualquier ámbito de la educación.

#### 3.2. CLASIFICACION QUE ACLARA LA ORGANIZACION EDUCATIVA.

A través de la lnvestlaaclón realizada se encontró que existen dos tipos de orsanlzaclón, que son: f'ormal e Informal.

#### Organización Formal:

De esta podemos describiria como una serie de relaciones tales como autoridad, responsabilidad, etc., también dichas organizaciones tienen una serie de objetivos bien delimitados, son yarlables y están previamente planeadu.

Estas no dependen de determinados Individuos, ya que tienen Ylda. y existencia propia.

Las relaciones de sus miembros son bastante estables y reguladas y quedan determinadas por la misma organización.

Un miembro de una organización es alguien que participa en alguna de las operaciones, en la selección de objetivos o en ambas actividades,

#### Organización Informal:

Estas están libremente organizadas, no están bien definidas, son flexibles y espontáneas porque ni importa el número de miembros que la forman, y pueden participar miembros sin alguna capacitación en especial.

En ambas organizaciones la filiación puede crecer o disminuir con el tiempo, no son planeadas ni tampoco tienen objetivos altamente definidos, aunque muchas veces están ligadas o unidas por intereses en común.

La organización educativa.- Anteriormente se ha utilizado el término empresa por lo que sistemas educativos son empresas de gran magnitud e importancia, por el número de personas que afecta, debido a que la educación ae da como un objetivo del derecho humano y a la vez como formación de recursos humanos y teniendo esto gran valor en el desarrollo económico y social de cualquier pals.

Entonces la organización escolar puede tomar de la organización empresarial los grandes principios reguladores de su acción, cuidando siempre de adaptar el dispositivo a las situaciones concretas a que sirve.

Por lo anterior podemos mencionar que la Organización Escolar; - " Está fuera del mercado, y por ello, los resultados de la aplicación de un determinado procedimiento no llegan a apreciarse con la rapidez con que pueda hacerse respecto a una empresa Industrial o mercantll. Sus objetivos no son tan apreciables a

simple vista ni tan sencillos como en un banco. una fábrica o la mayor parte de los servicios públicos: por tanto conviene ponerse de acuerdo para definirlos." (S}

En cuanto a los integrantes de una Organización Escolar, podemos decir lo siguiente:

- " E9 una persona destinada a brindar servicios y no mercaderlas •U producción se basa en las relaciones humanas que son esenciales en el proceso educativo.

Informar, consultar, convencer a los demás y aprender uno mismo. es decir, educar y educarse con el fundamento de una administración eficaz de la educación: como la educación no puede ser de otro caracter que lo que administra, la administración de la educación sólo puede ser un proceso educativo." (6)

Por lo anterior el sistema educativo entendido como empresa, toma estos principios científicos de la organización para aplicarlos a la realidad escolar a la cual la constituyen elementos personales. materiales y una serie de actividades específicas.

La estructuración de estos elementos constituyen el contenido de la organización y administración escolar.

(S) ENCICLOPEDIA TECNICA DE LA EDUCACION. Tomo l. Edlt. Santlllana 1975. PAg. 36,

(6) lbldlm. Pég, 36.

zo

ç.

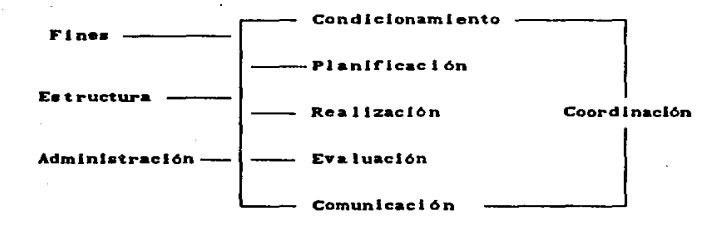

(7) ENCICLOPEDIA TECNICA DE LA EDUCACION. Edit. Santillana 1975. Tomo I. Pág. 38.

En una empresa cualquiera los niveles de la organización general son los siguientes:

Dirigentes

Supervisores

#### Ejecutivos

#### Realizadores

Aplicando los niveles anteriores de la organización al sistema escolar tenemos:

Nivel 1

Alta autoridad técnica y politica

Nivel JI

Inspectores o Supervlsorea

Nivel 111

Directores de Centros Docentes

Nivel IV

Peraonal Docente

De acuerdo a los niveles mencionados, podemos definirios de la sigulente manera:

Nivel 1.- Personas con altos puestos.

Scfialan las finalidades últimas, elaboran planes generales de acción, supervisan y ante los resultados totales, apllcan medidas correctivas.

## Nlvel n.- Dependen del nivel anterior. siendo asesores de éstos. Ejercen •us funciones en determinadas zonas, orientan y controlan los procedimientos y eficacia de la acción.

Nivel llJ.- Su autoridad es hacia el grupo de docentes de un Su autor<br>centro.

> Sistematizan la labor organizativa y parte de la didáctica, verifican el rendimiento y mantienen relaciones de aquella con las otras lnstltuclones •octales de au comunidad.

Nivel IV.- Docentem que ejercen las tareas educativas en relación directa a los alumnos.

> Su función fundamentalmente didáctica tiene una parte organizativa en cuanto que Interpreta y gradua los objetivos de la enaerlanza y los adapta al grupo, al que ha de aplicarlos a través de programas y métodos. Evalúa resultados y grado de conocimientos a sus a:rupos.

Los alumnos son la base externa de la organización y administración escolar. Están en contacto directo con el maestro y a través de él, en relación con los otros niveles organizativos.

#### *4.-* ELEMENTOS DE LA ORGANIZACION

4.1. RECURSOS HUMANOS 4.2. ELEMENTOS TECNOLOGICOS 4.3. ELEMENTOS ESTRUCTURALES

- DE ESPACIO

- DE TIEMPO

.Los elementos de la organización se dividen en funcionales y estructurales.

Los funcionales, como su nombre lo Indica, son aquellos elementos "cuya disposición busca la mayor eficacia en las funciones que le son propias y pospone o elimina Jo ornamental." (1)

Los elementos funcionales se subdividen en humanos y tecnológicos,

#### 4.1. RECURSOS HUMANOS

Los elementos humanos son todos y cada uno de los Individuos que Integran o que Intervienen de manera directa en la organización y que cumplen un papel especifico y sus Interrelaciones con otros elementos llevan al logro de objetivos (Director, Subdirector, Personal Docente, Personal Admtlvo., Personal de Intendencia).

#### *4.2.* ELEMENTOS TECNOLOGICOS

Los elementos tecnológicos, como su nombre lo indica, son todos aquellos elementos que el ser humano utiliza como utensilio o como medio para lograr su propósito. (Materiales. Herramientas y Maquinas).

(1) GRAN DICCIONARIO ENCICLOPEDICO ILUSTRADO. Selecciones del Reader's DJgest. 1979. Pág. 1554.

Se considera a los elementos humanos y tecnológicos uno solo para el logro de el objetivo, no son contrarios, son complementarios y el docente sigue siendo el de mayor relevancia, utilizando éste todos los medios a su alcance (técnicos) para lograr su objetivo, es decir, se complementan sacando lo mejor de cada uno, logrando asi su objetivo social. Si hablaramos de los objetivos que se deben alcanzar haciendo uso adecuado tanto de los elementos humanos como tecnológicos, nos referimos en especial al papel del maestro y el uso de los materiales didácticos que lo auxilian en su labor. Por lo tanto a nivel de maestros, el material es indispensable cuando precisa estar permanentemente en el aula, a cauga de ser cosa de uso diario.

Los elementos materiales son los primeros factores condicionantes con los que cada docente se encuentra dentro de su propia clase. Partiendo de ésto es necesario que se organice la enseñanza para sacar de los materiales con los que dispone el máximo partido posible para lograr un rendimiento óptimo.

#### 4.3. ELEMENTOS ESTRUCTURALES

elementos estructurales son aquellos Los que nor. **BUR** características conforman el medio donde se desenvolverán los elementos humanos y tecnológicos, es la distribución, el orden y la combinación de las partes importantes.

Este elemento se subdivide en espacio y tiempo.

Espacio, por que dentro de la organización se planea el espacio o debería de planearse. Lugar donde se realizarán las acciones para el logro de los objetivos. Es la extensión indefinida en la cual existen todos los objetivos materiales.

Debe existir un lugar donde el elemento humano y tecnológico desarrolle mejor sus labores, que lo motive a alcanzar el objetivo, donde las características ambientales sean las mejores.

Estructural - Espacio - Edificio escolar Aulas Laboratorios Talleres Canchas Deportivas

Tiempo. Es otro elemento Importante de tomar en cuenta: puea en ninguna organización y menos en la educativa al tiempo no se le toma en cuenta.

Es necesario fijar un periodo de tiempo determinado para lograr los objetivos. Sin este razonamiento, perderia la organización muchas de sus caracteristicas.

Estructural - Tiempo

Semana<br>Me*s* Dlae Hora

#### **1. I.A. ADMINISTRACION FDUCATIVA**

I.I. Definición de Educación

- Acción y efecto de educar. Crianza, enseñanza y doctrina que se da a los niños y jovenes. Cortesia, urbanidad.

"La tecnologia de la enseñanza no se limita a ningún medio o instrumento particular. En este sentido, la tecnología de la enseñanza es más que la suma de sus partes. Constituye una manera sistemática de diseñar, realizar y evaluar el proceso total de aprendizaje y enseñanza en términos de sus objetivos especificos, basados en investigaciones sobre el aprendizajo y la comunicación del hombre, al combinar recursos humanos para que la enzeñanza sea más efectiva..."(1)

Lo anterior nos indica que, para mejorar la enzeñanza, es indispensable planificar sistemáticamente y emplear con habilidad y prudencia los productos de la tecnologia.

Por lo tanto, el empleo de recursos de enseñanza en la educación tiene un cometido doble: mejorar el aprendizaje y la enseñanza y crear condiciones en que los maestros y los estudiantes interactúen como seres humanos dentro de un clima donde los hombres dominan el ambiente en provecho propio, orientado y motivado nuestro trabajo, desde el punto de vista educativo por los estudiantes y sus objetivos.

(1) James W. Brown, Richard B. Lewis, Fred F. Harcleroad. INSTRUCCION AUDIOVISUAL, tecnología, medios y métodos, Edit. Trillaw, Méx. 1981. Capitulo I. Pág. 3.

La administración escolar surgió durante la década de los años de 1950. Los administradores escolares dándose cuenta del cambio que se producla en el sector educativo, tomaron conciencia de Ja necesidad de asumir una nueva actitud, lo cual no solamente implicaba un cambio de conducta de su parte, sino también la necesidad de un nuevo enroque a sus tareas.

Siendo el objetivo primordial de la administración el dirigir y organizar el personal y los recursos materiales, hacia el mejor logro de sus metas y finalidades, así la administración escolar tiene varios puntos en común con la administración, al igual que sus objetivos.

Así pues, la educación pretende un fin o beneficio común o social, al igual que lo pretende la administración pública.

Aunque de hecho existe una educación privada, ésta no responde a un beneficio social, por lo tanto habria que considerar a ésta como una modalidad en Ja que, tanto la educación como la admlnlstracióra cambian.

Cabe recordar que en la administración pública es necesaria la Intervención del Estado como una autoridad "soberana" con Ja cual debe administrar a las entidades educativas y dependencias, con el cual se pueda lograr una organización, coordinación y dirección de los recursos humanos, materiales y financieros, que son lndlspensables en la educación.

A diferencia de las escuelas públicas. las privadas, no tienen y no requieren de una autoridad máxima, por lo tanto su función y objetivos, asl como sus fines son distintos, aunque conserven los fundamentos básicos de la administración.

'La administración va a ser un auxiliar en la educación, pues va a organizar, dirigir a los elementos que intervienen en la educación.

La administración escolar, sugiere la observación, caracterización, clasificación y relación de los hechos de la estructuración de los servicios regulares de la enseñanza, así como la manera de organizarlos y dirigirlos adecuadamente.

Esta se basa en principios de la administración general pero particularizando de acuerdo a la clase de servicios que la escuela ofrece, y teniendo siempre un objetivo y condiciones especificas.

En la administración escolar deben tomarse en cuenta tanto los aspectos interiores de la escuela como número de docentes, alumnos, aulas, el mismo personal administrativo, etc., en si la organización interna, al mismo tiempo tener en cuenta las condlcfonea del exterior, es decir, un contexto mucho mayor, la vida colectiva en Ja que está Inmersa la escuela, la cual está condicionada por las características de su medio y que a su vez condiciona a Ja sociedad, en la cual tanto maestros como alumnos o la fandlla, tienen diferentes convicciones polltlcas o religiosas e intereses económicos. También diferentes.

La Administración Escolar como cualquier otra administración, busca la funcionalidad, teniendo un esquema que relacione medios y rlnes.

Este tipo de administración. se base en 3 perspectivas fundamentales que son:

La primera perspectiva es la sociocultural, en donde la enseftanza se presenta en un orden histórico. es decir, un proceso educacional de ¡eneraclón en eeneraclón tornándose poco a poco intencional, y con un carácter sistemático dentro de la Institución escolar.

La segunda perspectiva es la comparativa, aqui se investiga el porque de la artlculaclón de los factores que determinan la existencia de escuelas, como sistemas de la ensenanza de cada pueblo. ·

Aqul, mediante la comparación de los resultados se Identifican variables, para llegar a conclusiones posteriores.

La tercer y última es la perspectiva de eficiencia, es decir, Imprimir un sentido de funcionalidad, mediante un mayor conocimiento y una mayor graduación de los fines, así como una artlculaclón más productiva.

En fa administración escolar Jo que se pretende es obtener objetivos sucesivos, mediante una Instrumentación, con un mayor dominio de la acción educadora ya sea en escuelas públicas o privadas.

#### 2. ORGANIZACIONES EDUCATIVAS

2.1. Públicas

#### 2.2. Privadas

#### 2.1. PUBLICAS

La escuela de gobierno la administra, la administración pública porque es una Institución que no persigue fines lucrativos.

Enfocando el campo eeneral de la Administración, y de acuerdo a nuestro estudio, podemos decir que la Administración Póbllca es:

EL PROCESO DE DECISIONES ORDENADAS QUE SE DESARROLLAN EN EL SENO DE UNA ORGANIZACION HUMANA PARA ALCANZAR EFICIENTEMENTE LOS FINES DEL ESTADO. (1)

#### 2,2, PRIVADAS

La escuela particular (de paga) la administra, la admlnlstracJOn privada, porque ésta si persigue un fin de lucro (venta de un servicio).

"En la administración privada la apllcacl6n de los principios y sus propias relaciones se logran con mayor dinámica y de ahí posiblemente sur Ja el criterio eenerallzado de que la administración de los negocios es eficiente, en tanto la pública no lo  $e^x$  (2)

#### (1) FUNDAMENTOS TEORICOS DE ORGAN1ZACION EDUCATIVA 1 Primer Curso. Profr. Ralll Rojas Nava. M6x. Febrero 1989. Pág. 82.

(2) JIMENEZ CASTRO, Wllburg. 1niroduccl0n al Estudio de la teorla administrativa. F.C.E. Pég. 33.

Adentrandonos en las diferencias, cabe aclarar que la administración p6bllca procede en los servicios de la escuela oficial y que es controlada por el Estado, y que por su magnitud trasluce cantidad de niveles de mando, presentando una maquinaria más sofisticada y que presenta factores tales como inversión monetaria para la mejorla cuantitativa y cualitativa del mayor número poblacional de educandos; contrariamente a la administración privada de la educación, que restringe más los niveles de mando y su inversión monetaria redunda en los límites de la productividad lucrativa.

De las principales diferencias que se encontrarán, textualizamos las sigulentes:

MOTIVACION: Factor que arecta directamente la eficacia de los resultados, deja ver que el servicio público no por tener adquisición de ganancias carece de buenos resultados en comparación con la administración privada que tiene como principal motor motivacional la adquisición de benerlcloa lucrativos.

DERECHOS: Cuestión que engloba tanto derechos como obligaciones. es para la Administración Privada un reglamento que convertido en un convenio está. estructurado de acuerdo a los beneficios específicos de alguna industria por el otro lado, es para la administración pública el producto de un beneficio mayoritario.

NIVELES DE DECISION: La gran multlplicldad de mando que se da en el servicio social permite ver que los Intereses y la rorma de proceder están de acuerdo según convenga el llder, contrariamente en la Administración Privada los niveles de Jerarqulzacl6n se dan para proceder de acuerdo a lograr los objetivos de organismos productivos, consecuentemente vertimos el concepto de que son los organismos privados los que llevan una mejor organización administrativa y con esto, mejores resultados que la Administración PObllca,

### 3, LA ADMINISTRACION EN LAS INSTITUCIONES DE EDUCACION SUPERIOR 3.1. QUE ES

#### 3.2. CUAL ES SU AMBITO Y COMO SE DIVIDE

Marshall W. DJMOCK (1937). Nos dice que la Administración se refiere al qué y al cómo del propio gobierno. El "que" es la substancia, o sea el conocimiento técnico; y el "cómo" son las técnicas de gerencia. los principios que llevan al éxito, los programas cooperativos (1).

#### 3.1. QUE ES

Las Instituciones de Educación Superior, demandan el mejoramiento de las prácticas operativas de una empresa o institución en marcha, demanda la aplicación sistemática de los principios administrativas de manera no Impuesta, sino por convicción o lnflltraclón, a través de un sistema educativo que cubra a toda empresa o institución desde los niveles superiores determinativos y de dirección, hasta los más bajos de simple acción en especial en los primeros hay un terreno virgen que conquistar.

Si esa función educativa de la administración no es atendida en todas sus proyecciones, o si se la cumple sólo parcialmente, es probable que la implantación y cumplimiento de sus principios administrativos serán totalmente insatisfactorios.

<sup>(1)</sup> Prof. ROJAS NAVA, RaOl."Fundamentos teóricos de Organización Educativa l. Primer Curso. México. Feb. 1989, páa. 81.

A ello obedece el hecho de que las universidades y otros centros de capacitación y de adiestramiento en servJclo. por medio del mejoramiento dn aus planes de estudio de la ciencia admJnlstratlva y de aquellos interdependientes, de los cursos extracurriculares para hombrea de neeoclos y servidores póbllcos y de las labores do lnvest11acl6n clentlflca en el campo, est6n colaborando en el mejoramiento de la preparación de quienes tienen, o llegarán a ocupar, pueatoa de responsabJlldad dentro de esaa empresas o instituciones y que también a tal cooperación se deba cierta prorealonallzaclón - todavla no muy amplla - de la práctica admlnletratlva dentro do lo• miamos.

#### 3.2. CUAL ES EL AMBITO V COMO SE DIVIDE

٠.

Hay un reconocimiento cada vez más amplio de la importancia que tiene hoy dla Ja labor educativa de la administración, puesto. que por su medio ha sido posible alcanzar mejores y mayores metas de productividad, comercialización, rentabilidad, eficiencia y apoyo público a que aspiran llegar permanentemente las empresas privadas y las instituciones públicas. Y tal logro ha sido factiblo también obtener la aplicación de esa función educativa de la administración, sin que ocasiones conflictos humanos individuales o de grupo, y más bien a base de cambio en los criterios culturales, hasta llegar a conceptuarse actualmente que la etapa del pragmatismo en la administración y aprovechamiento racionales de sus postulados y principlos científicos.

MARCO TEORICO CONSIDERADO PARA ADMINISTRAR EMPRESAS EDUCATIVAS

? CUAL ES EL AMBITO DE LA ADMINISTRACION ?

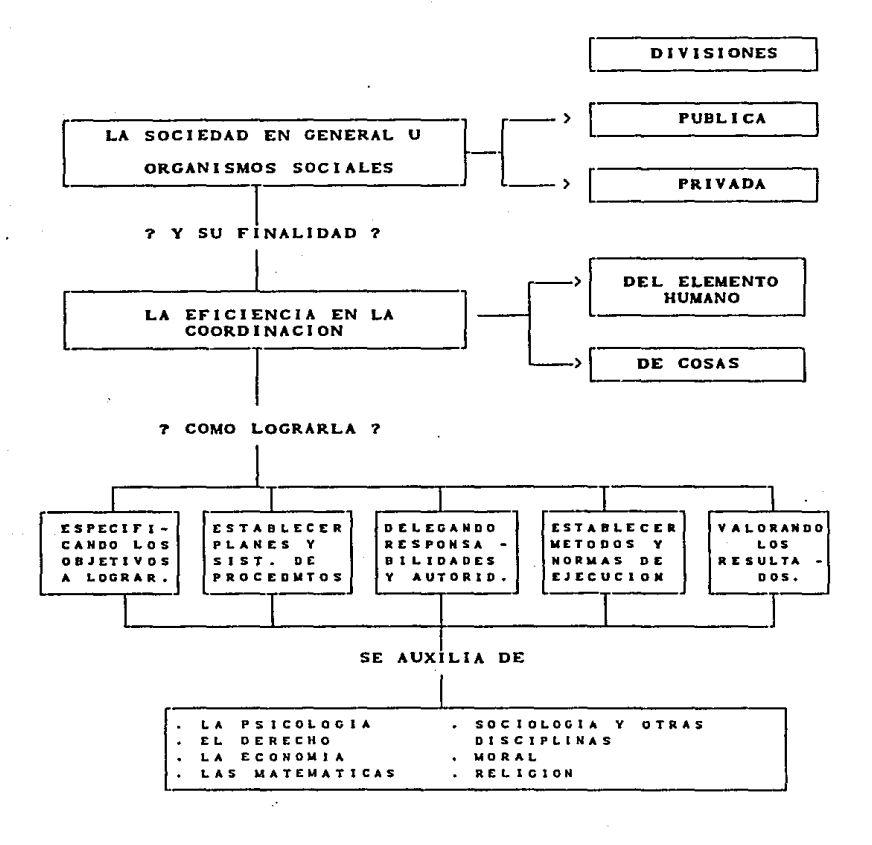
Impartir enseñanza, de acuerdo con su plan de estudios y con los programas correspondientes, dando a sus alumnos formación cultural, preparación adecuada para la vida y un desarrollo integral de su personalidad, que los capacite para continuar estudios profesionales, conforme a su vocación y con sentido a las obligaciones de servicio social que señala el articulo tercero del Estatuto General de la UNAM. (1)

Impartir educación superior para formar profesionistas. investigadores, profesores universitarios y técnicos útiles a la sociedad; organizar y realizar investigaciones, principalmente acerca de las condiciones y problemas nacionales, y extender con la mayor amplitud posible los beneficios de la cultura.

Los distintos sistemas de dirección empresarial aparecen también como sistemas de dirección escolar. Las numerosas clasificaciones que sobre técnicas directivas en general se han realizado son perfectamente transferibles al área escolar. En general dichas técnicas varian de sistemas más o menos autoritarios pasando por la de tipo partlclpatlYo, en mayor o menor grado.

(1) Artículo 3o.- El propósito esencial de la Universidad, será estar integramente al servicio del pais y de la humanidad, de acuerdo con un sentido ético y de servicio social, superando constantemente cualquier interés individual. (2)

(2) LEGISLACION, Universidad Nacional Autónoma de México. Primera edición 1985. Oficina del Abozado General. Dirección General de Estudios de Lesislación Universitaria.

Sin embargo, hay que señalar la importancia que en el campo educativo ha adquirido la participación a todos los niveles. Este hecho marca un giro total en la Dirección dentro de las instituciones educativas. La figura del director, como se ha venido entendiendo tradicionalmente, desaparece, para dar paso a otras formas de dirección escolar en que la responsabilidad recae en un consejo o equipo directivo, asesorados por otros órganos y asociaciones del propio centro educativo.

De algún modo desaparece la figura del director como representante del poder, desempeñando nuevos roles: coordinador, moderador, facilitador, etc. Se pretende liegar a una verdadera participación dentro del sistema educativo, de forma que se llegue a aicanzar una auténtica democratización interna en los centros educativos.

La función directiva en un centro educativo supone conseguir intencionalmente resultados relacionado con los fines específicos del centro, mediante el trabajo producto de las personas que allí colaboran (padres, alumnos, autoridades, personal no docente. etc.).

# J.I. ORGANIGRAMA DE LA FACULTAD DE ESTUDIOS SUPERIORES CUAUTITLAN

# (COMO A CONTINUACION SE ANEXA)

**DIRECCION** 

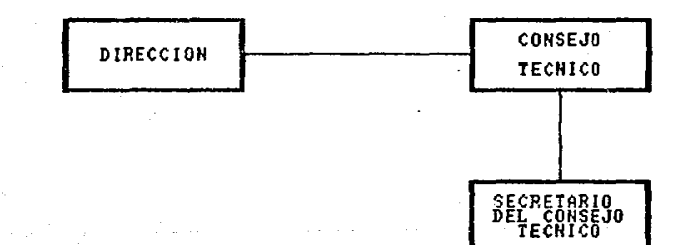

# DIUISION DE CIENCIAS ADMINISTRATIVAS Y SOCIALES

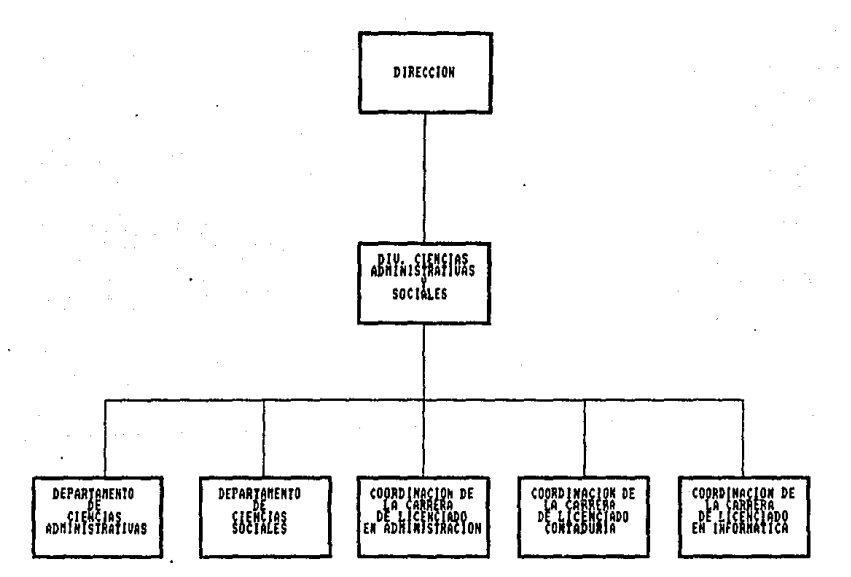

DIVISION DE CIENCIAS AGROPECUARIAS

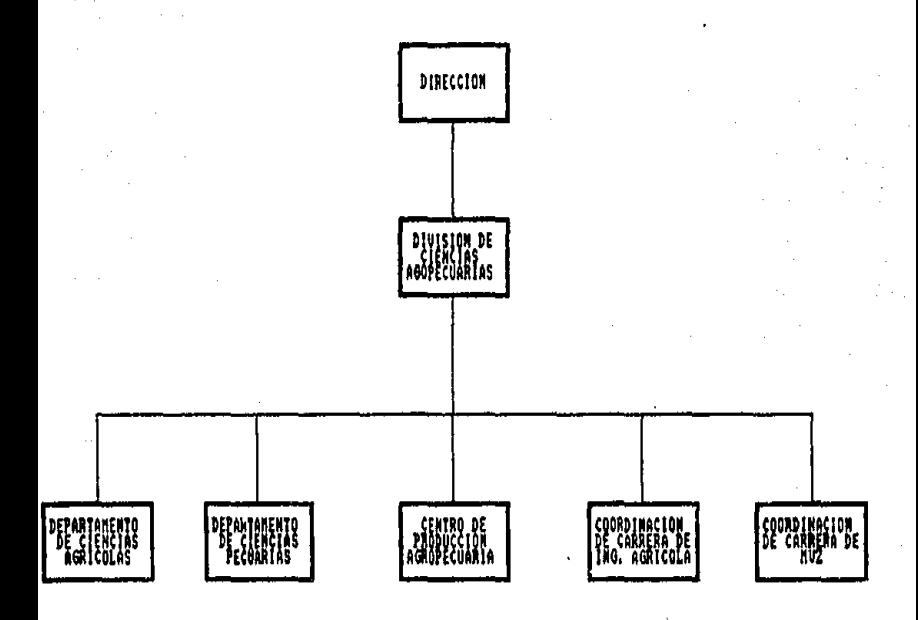

DIVISION DE CIENCIAS FISICO-MATEMATICAS

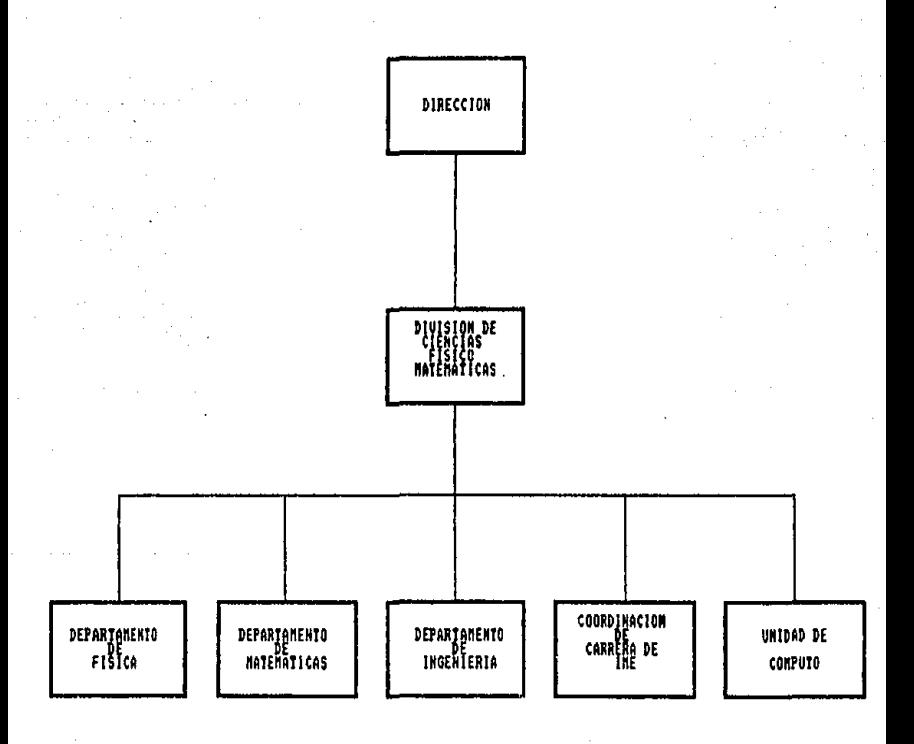

DIVISION DE CIENCIAS QUIMICO-BIOLOGICAS

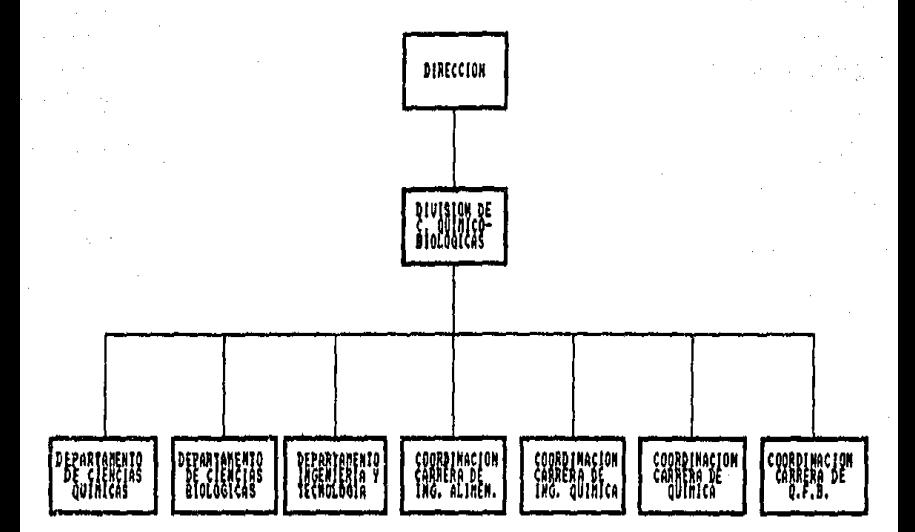

SECRETARIA ACADEMICA

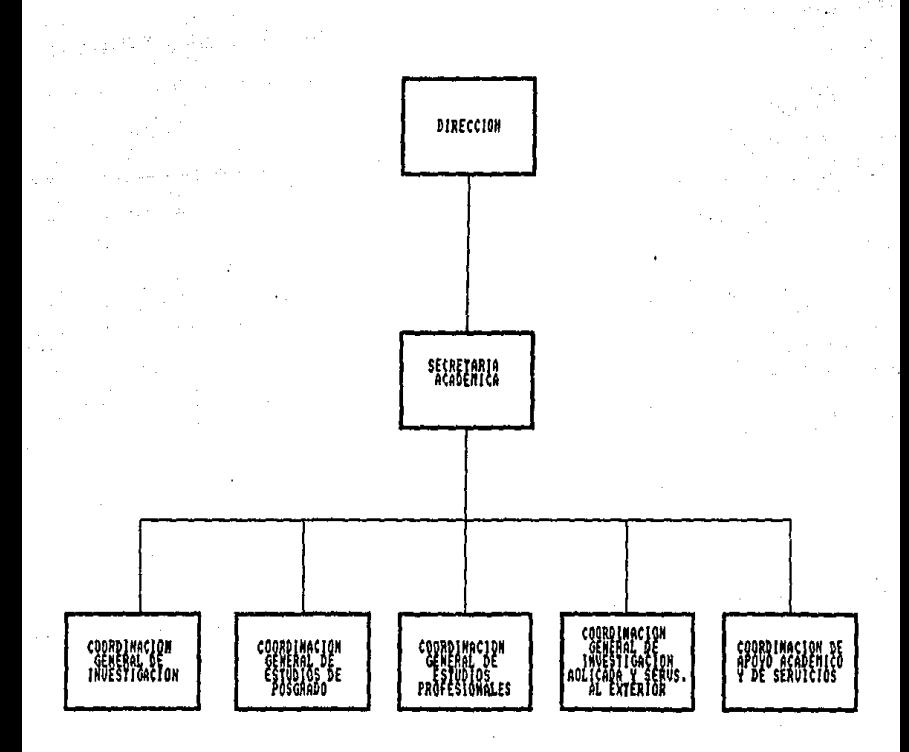

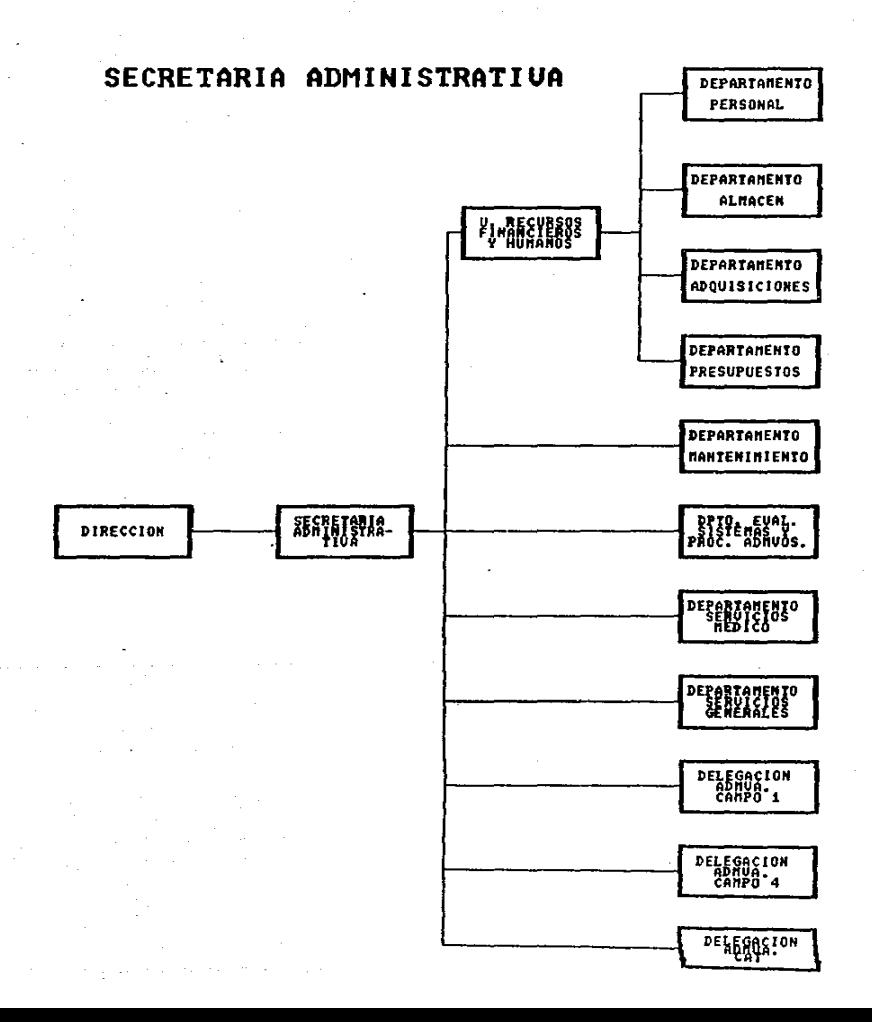

SECRETARIA DE APOYO ACADEMICO

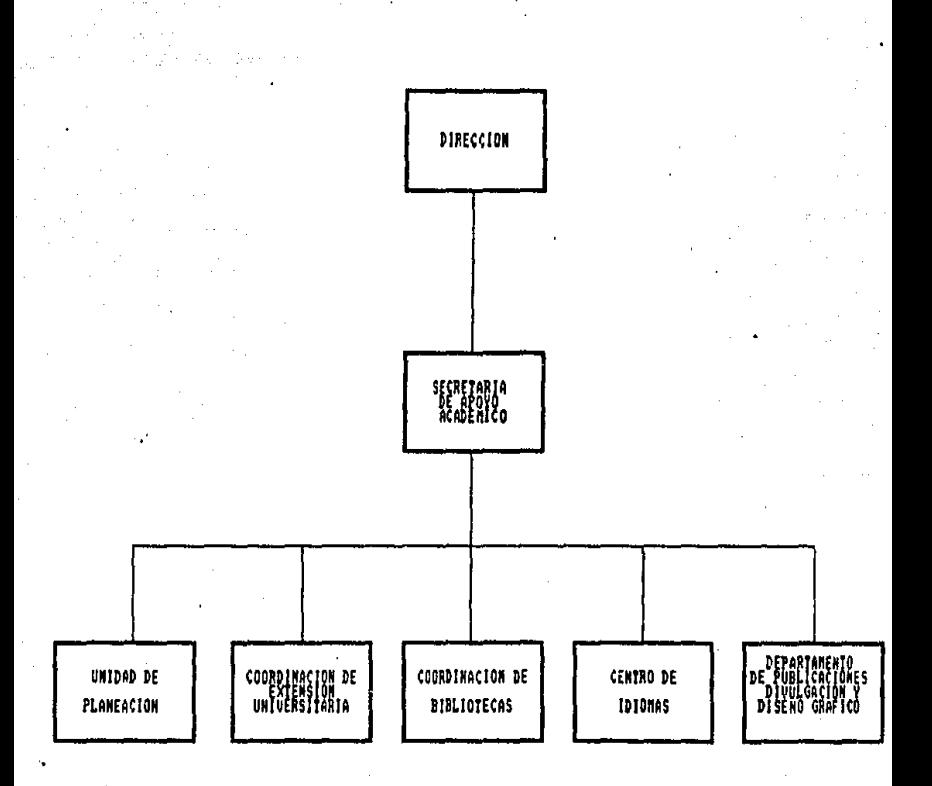

# SECRETARIA DE ASUNTOS DE LOS ESTUDIANTES

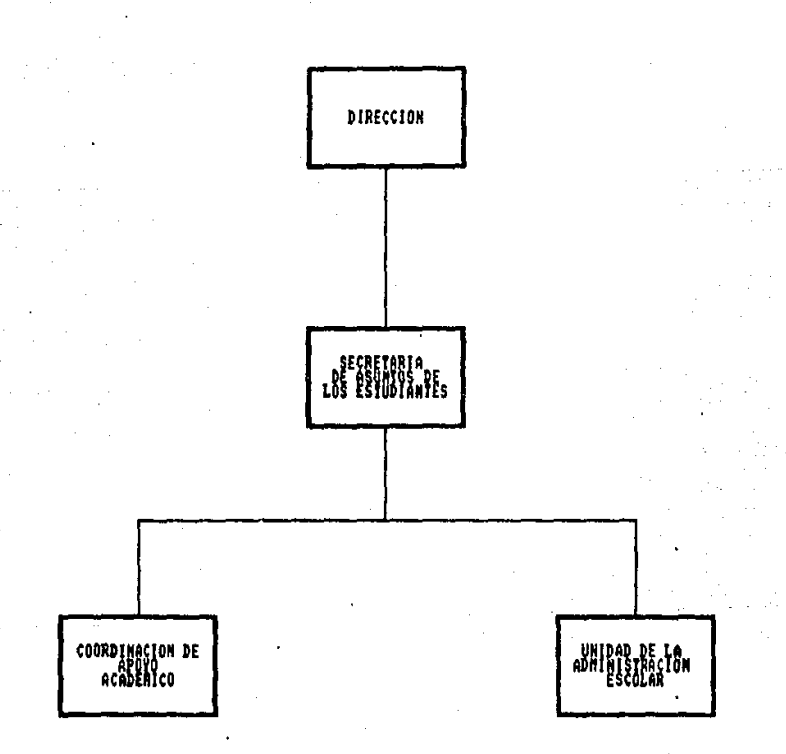

SECRETARIA DE ASUNTOS DEL PERSONAL ACADEMICO

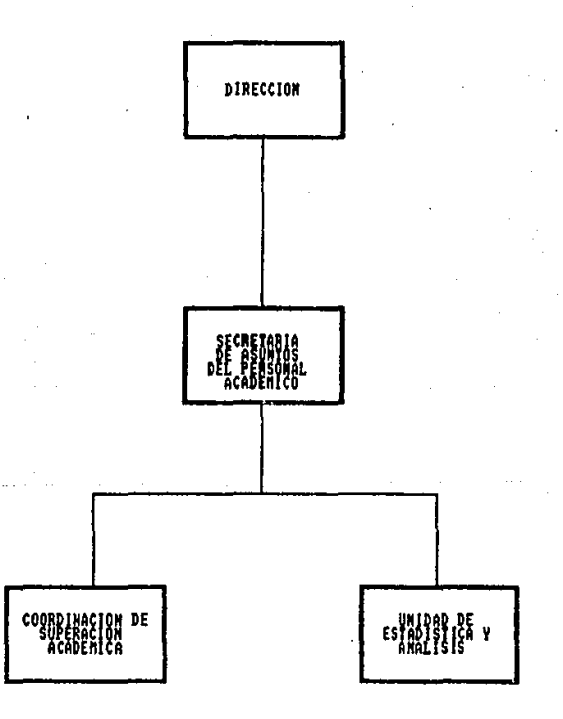

SUPERINTENDENCIA DE OBRAS

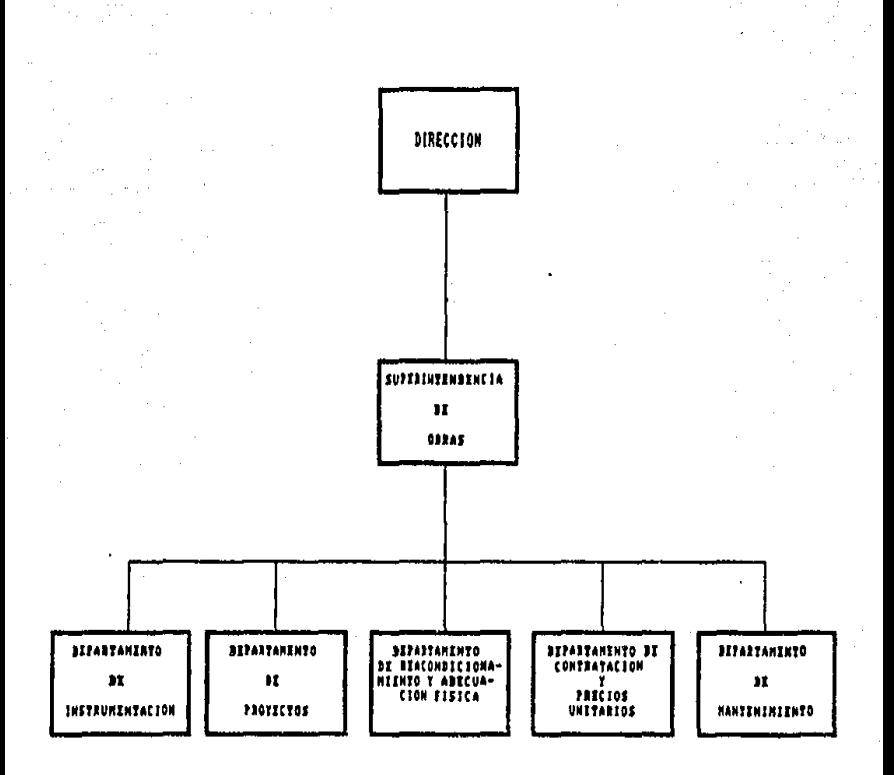

## 1.2. ORGANIGRAMA DE LA DIVISION DE CIENCIAS ADMINISTRATIVAS V SOCIALES.

(COMO A CONTINUACION SE ANEXA)

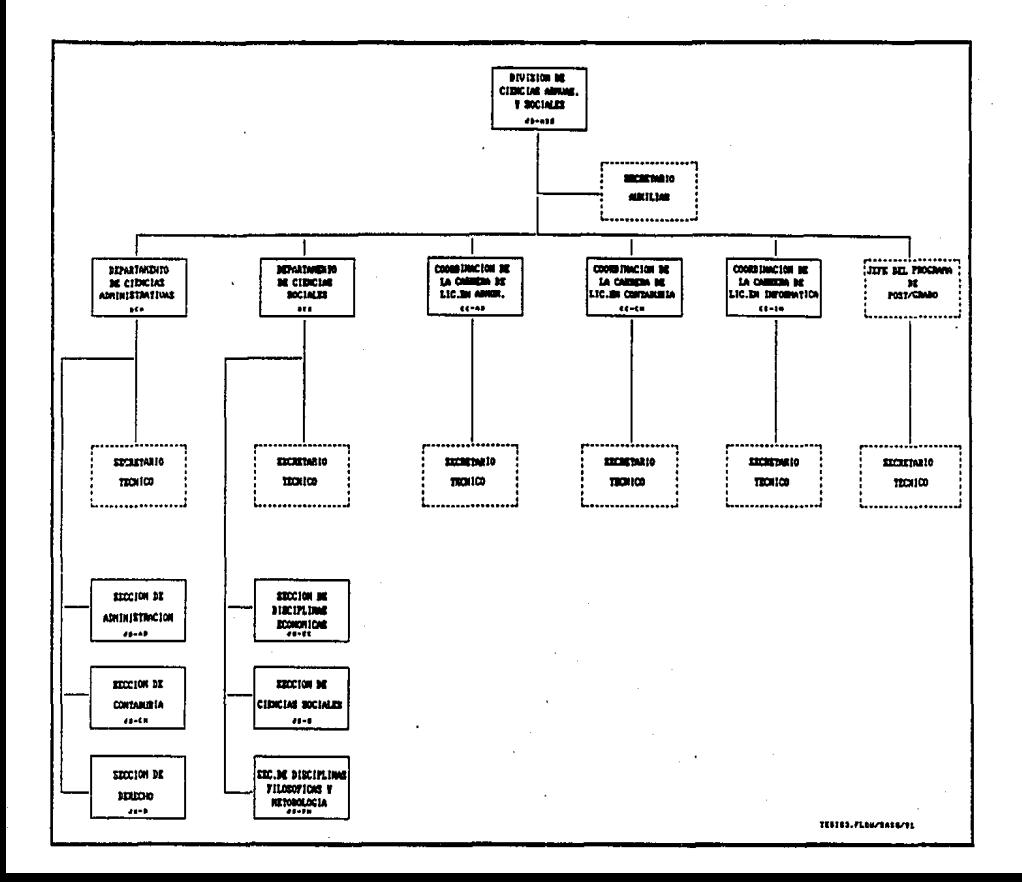

# 2.- ANTECEDENTES DE LA FACULTAD DE ESTUDIOS SUPERIORES CUAUTITLAN.

1974. Febrero 19, por acuerdo del Consejo Universitario, se creó la Escuela Nacional de Estudios Profesionales Cuautitián.

- 1980, Julio 22, el Consejo Universitario le otorgó la categoría de Facultad. (I).

(1) UNAM. Manual de Organización. Coordinación de Planeación, Presupuesto y Estudios Administrativos, Dirección General de Estudios Administrativos, Facultad de Estudios Superiores Cuautitlán, Sep. 1986.

#### 3. GENERALIDADES

#### 3.1. OBJETIVO

Impartir educación superlor a nivel Licenciatura, maestrla y doctorado en las especialidades de: Medicina veterinaria y zootecnia, química, ingenieria mecánica y eléctrica, ingenieria civil, contaduría, administración e informática; interactuando con las instituciones públicas o privadas que operan en el área donde está localizada la escuela.

#### 3.2. FUNCIONES

- Desarrollar los planes y programas de estudios, requeridos por la Facultad, para la obtención de los grados profesionales y de posgrado en las diferentes áreas.
- Promover y mantener una Interacción de la Facultad con la sociedad, y con las fuerzas de producción que operan en la zona geográfica en que se encuentra ubicada.
- Realizar estudios crltlcos tendiente• a la actuallzac16n de los planes y programas de estudio.
- Preparar conferencias, seminarios y cursos especiales, y organizar o colaborar en congresos clentlflcos, nacionales e Internacionales. relativos a disciplinas que se Imparten en la Facultad.

- Agesorar y orientar a los alumnos en la preparación de tesis profesionales y de posgrado.
- Actualizar y promover el desarrollo pedagógico del personal académico de la Facultad.
- Elaborar y distribuir boletines y otras publicaciones que se consideren convenientes.
- Planear, programar y controlar las prácticas escolares de las materias que lo requieran.

4.- ELEMENTOS DE LA ORGANIZACION

4.1. ELEMENTOS ESTRUCTURALES

4.2. ELEMENTOS TECNOLOGICOS

4.3. RECURSOS HUMANOS

#### 4.1. ELEMENTOS ESTRUCTURALES

La Facultad de Estudios Superiores Cuautltlin se localiza en el Municipio de Cuautitián Izcalii, al noroeste de la Zona Metropolitana dol Valle de Mdxlco.

Consta den

- 1.- Campo 4 (Ex-Rancho Almaráz); donde se imparten las carreras de:
	- Medicina Veterinaria y Zootecnia
	- Ingeniero Agricola

- Inzeniero Mecánico Electricista

- Lic. en Administración
- Lle. en Contadurla
- Lic. en Informática

2.- Campo i; donde se imparten las carreras de:

- Ingeniero Quimico

- Quimlco

- Qutmlco Farmacobl6lo¡o
- Ingeniero en Alimentos

3.- Centro do Asimilación tecnológica (C.A.T.)

1.- Campo 4, cuenta con la siguiente estructurai

- Edificio de Aulas A
- EcUflclo de Laboratorios L
- Edificio de Blbllotecas
- Servicios Escolares
- Cancha de Fut-Bol
- Canchas de Basquet-Bol
- $C$ afeterlas
- $-$  511 $-$
- Examenes Profesionales
- Centro de Cómputo
- Edificio de CobJerno
- Edificio de Mantenimiento y Servicios Generales
- lnwernadero•
- Perrera Crematoria
- Subestaciones Eléctricas
- CJnernu
- Baft08 y Vestidores
- Enaclonamleñtos
- Cassitas de Vigilancia
- Qulrorano de Veterinaria
- Almacenes
- Aula Magna
- Modulo de Animales
- Auditorios
- Jardln Botánico

2.- Campo 1, cuenta de la siguiente estructura:

- Edificios de Aulas
- Biblioteca
- Edificio de Laboratorios
- Auditorio
- Unidad Académica(incluye la Biblioteca y el Edificio de Oficinas).
- careterla
- Centro de Idiomas
- Unidad de Posgrado e Investigación
- Subestaciónes Eléctricas
- Edificio de Mantenimiento
- Perreras
- Kiosco
- Bloterlo
- Almacen de Reactivos
- Unidad Deportiva
- Estacionamiento
- Incinerador de Basura
- Oficinas de Servicios Escolares

# 3.- CAT, cuenta de las siguiente estructura:

- Edificio de Oficinas
- Naves Industriales
- Estacionamientos (1)
- (1) GUIA DEL ESTUDIANTE. Facultad de Estudios Superiores Cuautitlán 1984-1985. U.N.A.M.

Con respecto a los terrenos y a la construcción de los edificios, no se consideran las posibles ampllacloncs.

En cuanto a la distribución del edificio se adecuaron lu salas de estudio a las materias que serán impartidas en cada una do éstas.

Se asignaron funciones a cada una de las salas y aulas, de tal forma que en la institución exista el número adecuado de talleres, oficinas, salones de clases, canchas deportivas y/o gimnasios. salas de maestros, auditorios y/o salónes de actos, bibliotecas. baftoa, etc. Las cuales satlsfaaan las necesidades de la población estudiantil; así como a maestros y otras personas que en ella laboran.

## 4.2. ELEMENTOS TECNOLOGICOS

Se visualiza en la F.E.S.-C. una tendencia hacia la mecanización de las operaciones, buscando obtener siempre la tecnología por lo menos suficiente para lograr su desarrollo no solo académico, sino también administrativo.

Podemos mencionar como tecnología los siguientes aspectos:

- Laboratorios
- -Talleres
- Audiovisuales
- Equipos tecnológicos
- Material Didáctico
- Herramientas
- Maquinas
- Terminales de Computadora (Macro y Micro computadoras, Computadoras Personales PC's, Equipo Periférico),

#### 4.3. RECURSOS HUMANOS

A más de 17 años de la fundación de nuestra Facultad y aún cuando •a han hecho serlos aunque parciales esfuerzos por comprender nuestro sistema, nos hemos quedado siempre en el rico pero estéril debate académico y hasta hoy, no ha sido posible enfrentar con éxito palpable avances significativos.

Ea entendlble que los esfuerzos primarios y posteriores han ido dando ciertas situaciones y caracterlstlcas al trabajo académico de las Escuelas Nacionales de Estudios Profesionales, donde al analizar comparativamente a las 5 existentes vemos desarrollos muy desiguales, estructuras diferentes, un tanto alejadas del modelo original.

Es Cuautitlán, la primera ENEP y la primera en alcanzar el rango de Facultad en 1980, julio 22, rango que le fué otorgado por el Consejo Universitario. Como es lógico en una escuela de nueva creación, el esfuerzo pionero fue dotarla de la infraestructura neceaarla, posteriormente a tratar de ampliarla e Integrarla fleicamente y mas adelante a educarla y procurarle cultura lnstltuclonal universitaria, para pasar por último a Intentar hacer trabajo académico productivo. En éste sentido, es fácilmente visible que podemos hacer un recuento y un análisis profundo que nos permita conocer con claridad en dónde nos encontramos en 1991.

Así, tenemos 10 carreras, 2 de ellas únicas en la UNAM, 8 posgrados, una considerable infraestructura que asciende a varios miles de millones de pesos, aproximadamente 1227 profesores, 838 trabajadores administrativos y alrededor de 8O. hectáreas cultivables, además de contar con uno de los mas amplios presupuestos asignados a facultad o oscuela alguna. (i)

(1) PLAN DE TRABAJO ACADEMICO PARA LA DIVISION DE CIENCIAS ADMINISTRATIVAS Y SOCIALES. FACULTAD DE ESTUDIOS SUPERIORES CUAUTITLAN, U.N.A.M. Lic. Ignacio Rivera Cruz. 1991.

#### TEMA IV. CASO PRACTICO

1.1. SITUACION ACTUAL

1.2, OBJETIVOS PARTICULARES

1.3. DISEl'IO DEL MODELO

#### I.I. SITUACION ACTUAL

A este respecto podemos mencionar que hasta estos momentos las ,lefaturas de sección en coordinación con las jefaturas de departamento asignan los horarios correspondientes en cada periodo. También se apoyan de la categoria del profesor asi como de sus derechos y posibilidades para asignar un horario que convensa a todos los Involucrados.

 $\ddot{\phantom{a}}$ 

Posteriormente es discutida verbalmente con las areas involucradas que hayan aurgido de ésta asignación y quedando ambas de acuerdo la presentan a la División correspondiente para su seguimiento.

Ya realizados y revisados los nuevos horarios se le entregan al H. Consejo Técnico para que ellos emitan la última autorización definitiva para su publicación en los tableros correspondientes dentro de la Facultad de Estudios Superiores Cuautitlán.

Cabe mencionar que la Inscripción de Cupos y Crupos es recibida por la Unidad de Administración Escolar, en forma semestral <sup>y</sup> entregnda directamente en la División.

#### **1.2. ORIETIVOS PARTICULARES**

Lograr que los medios tecnológicos (PC'S) y equipos periféricos (Impresoras de 10" y 15" pulgadas, LaserJet, paqueteria, etc.),con que la división cuenta, cumplan con ayudar a las areas responsables para que logren actualizar y documentar a través de estos medios de manera más eficiente, rápida, y correcta la información.

Buscar que las experiencias en su elaboración y actualización sea con el objetivo de mejorar y de alcanzar sus metas personales y de trabajo, a través de la selección correcta de sus medios.

Sugerir responsabilidades a los involucrados, así como l» selección correcta del equipo a utilizar y de sus materiales e instalaciones. Este documento no se involucra a detalle en la Asignación de profesores ya que este análisis depende de factores que en el momento de su asignación las áreas que los proponen lo determinan tomando en cuenta su antigüedad, puesto, derechos o negociaciones tanto con las áreas involucradas como con los mismos profesores. Lo que si se sugiere son algunas politicas y normas que puodieran tomarse en cuenta para dichas asignaciones.

Alcanzar a través de observaciones experimentales la reunión de medios a fin de formar un criterio para juzgar la medida en que los involucrados alcancen sus objetivos, dando como resultado de este estudio una mejoria dentro del sistema a través de sus resultados.

Lograr la mejor utilización de los recursos confeccionados y materiales producidos por los mismos participantes con el fin de lograr una adecuación al proceso de elaboración.

Además so intenta ofrecer información esencial sobre los horarios en si mismos y su papel dentro del ámbito académico.

Se explican consideraciones teóricas y prácticas relativas a seleccionar, usar, producir y evaluar este modelo.

Tambl6n se ofrece orientación a trav6s de un manual de procedimiento• en el uso del paquete FLOW 111. para adquirir destreza en el manejo de este paquete, a través de guías para que el lector pueda adquirir habilidades por al mismo, en cada paso de Jos procesos explicados.

# 1.3. DISEÑO DEL MODELO

Entendamos la elaboración de HORARIOS SEMESTRALES. como una de las actividades prioritarias para una Facultad como la nuestra. que atelnde a poco más de 10,000 alumnos en 10 Carreras y 8 Programas de Posgrado. Donde la multidisciplinariedad  $\bullet$ interdisciplinariedad, la curricular flexible y la organización académica departamental matricial, dan la característica de originalidad a este tipo de escuelas y por tanto un enfoque novedoso que exige plantear aspectos básicos y generales, así como particulares y especlflcos, como es este modelo, el que nos permitirá. orientar en forma congruente esta func16n esencial del quehacer universitario.

A través de la elaboración y publicación de Horarios semestrales, se lnf'orma a toda la Facultad (alumnos, maestros, personal administrativo, etc.) del último dictámen autorizado por el H. Consejo Técnico que Indica los horarios semestrales que tendrán f'unclonamlento durante el periodo en cuestión para la División de Ciencia• Administrativas y Sociales.

Con respecto a la asignación de responsabilidades para su elaboración, se propone la apertura de una nueva área.

# 1.4. PROPUESTA DE RESOLUCION AL PROBLEMA

Aún cuando se han hecho serios aunque parciales esfuerzos por elaborar Jos horarJos sernestraJes, se han realizado sin la existencia de documentación necesaria para soportar su elaboración, ni políticas o procedimientos escritos que faciliten la reallzaclón de éstos.

E9 entendlble que las esfuerzos prlmarloa y posterJorea han•.Jdo dando ciertas situaciones y caracteristicas al trabajo, · Jnnovandolo hasta Ue¡ar a Jo que se tiene, pera como esfuerzo pionero para su elaboración, será el dotarlo de Ja Infraestructura necesaria para que los insumos sean actualizados con rápidez, actualizando los datos en un sistema de cómputo que agilice la obtención de la información a través de un sistema dinámico.

Como en toda organización deben existir políticas y lineamientos que rijan y que deban seguirse para tratar de alcanzar de manera más óptima los objetivos fijados, por ello iniciaremos indicando algunas politicas que de alguna manera se sugieren como básicas y que servirán como base para la elaboración de otras, dependiendo estas de las situaciones que vayan presentando.

Como todo Jo posible de Organizarse debe empezarse por Ja elaboración de politicas y lineamientos que rijan y que deban seguirse para tratar de alcanzar de manera más óptima los objetivos f'Jjados, estas serian las que a continuación se Indican:

SS

#### 1.4.1. POLlTICA GENERAL

Los horarios no podrán modificarse sin la particlpacl6n de los organos afectados por el cambio de que se trate (profesores, secciones, departamentos, coordinaciones y división).

#### 1.4.2. PROCEDIMIENTO DE CAMBIOS

Observando la polltlca anterior, la persona o ámbito que desee promover un cambio de horario, procederá a sollcltar una reunión con las partes afectadas por dicho eamblo.

En la reunión se anallzará la solicitud y si es posible o la afectación es mlnlma y ante todo favorece la calidad on los servicios educativos que presta la Facultad de Estudios Superiores Cuautltlán, se levantará acuerdo entre las partes que participaron firmandose por los participantes, marcando copla para la división o divisiones, departamentos, coordinaciones de carrera, secciones y/o profesores involucrados, además del área logistica.

Dadas las actividades es necesario crear un área logistica que sea la encargada de planear, controlar, crear y emitir todo lo relacionado a documentos que regulan la administración académica de la División de Ciencias Administrativas y Sociales, de manera tal que recabe toda esta Información y se dedique al proceso y emisión de los horarios, auxiliando asl a todas las áreas que determinan los horarios del semestre.

# 1.4.3. POLITICAS ESPECIFICAS OEL DISEOJO

En Io posible deberán respetarse las siguientes politicas aenerale•.

- 1. Las Asignaturas de 6 horas a la semana deberán asignarse preferentemente los dlas lunes, miércoles y viernes,
- 2. Las Asignaturas de 4 horas a la semana deberán asignarse preferentemente los días martes y jueves.
- 3. En las Asignaturas de 4.5 horas a la semana deberán asignarse preferentemente secuidas, para no desfasar horas, no Importa el dia, particularmente en el turno vespertino.
- 4. Los talleres deberán ser asignados en los espacios disponibles y en las Oltlmas horas o sábados para el turno vespertino.

#### 1.4.4. APERTURA DE GRUPOS

Cuando Ja demanda de la lnscrJpclón lo amerite y habiendo disponibilidad física, la apertura se sujetará a las siguientes polltlcas;

J. La Unidad de Admlnlstraclón Escolar notlfJcará a la Coordinación de Carreras respectiva, sobre la necesidad de abrir grupo(s) nuevo(s).

- 2. La Coordinación de Carreras evaluará la necesidad y si es factible antes de abrir un grupo se distribuirá a Jos alumnos en los 1;rupos ya existentes do manera equlllbrada, sin excederse del máximo de la capacidad dei salón.
- 3. En caso de exceder la demanda o posibilidad anterior, deberá proceder de la siguiente manera:
	- a) La Coordinación convocará a la reunión de las dependencias Involucradas,
	- b) La Coordinación sollclta a la Unidad de Admlnlstrac16n Escolar se Inscriba a los alumnos en el nuevo arupo. enviando copla del horario y de las partes que Intervinieron.
	- c) En la reunión se acordará lo siguiente:
		- horario de nuevo arupo,
		- salón,
		- profesores,
		- elaborandose acuerdo por escrito del acuerdo tomado, firmando los participantes, marcando copla del horario no solo a las partes que Intervienen, sino a todos los<br>solo a las partes que Intervienen, sino a todos los<br>involucrados incluyendo el área de logistica y a los nivele• superiores a Jos que se reporta.

# 1.4.S. CONTROL DE LA PLANTA FISJCA DISPONIBLE PARA LAS LICENCIATURAS

SI tomamos en cuenta que hasta este momento contamos con. las siguientes Licenciaturas, entonces la distribución propuesta sería la siguiente:

LICENCIATURA EN ADMINISTRACION LICENCIATURA EN CONTADURIA LICENCIATURA EN INFORMATICA

EDIFICIO  $A-7 = 7$  Salones EDIFICIO A-6 • 27 Salones EDIFICIO  $A-1 = 4$  Salones

# CUPO *Si*

A-7 y A-6 En promedio 70 alumnos en cada uno. A-1 En promedia· 2 de 25 y 2 que pueden ser de 80. En el A-8 Institucionalmente nos pueden prestar 4 salones con cupo

en promedio de 60 alumnos.

1.4.6. PROCEDIMIENTO SUGERIDO PARA SU ELABORACION.

Otra de las actividades que deberá tomarse en cuenta es la del procedimiento que deberá seguirse para la obtención de los Horarios Semestrales y que se menciona en este documento como "MANUAL DE USUARIO PARA USO DEL PROGRAMA O PAQUETE FLOW 111, A TRAVES DE UNA COMPUTADORA PERSONAL".

Para la operación de este procedimiento se ha tomado como base la utlllzaclón del equipo que el Deplo. de Ciencias Sociales tiene ~ajo su custodia, por ser este equipo uno de los más completos. En este se ha Instalado paqueterla que en estos momentos se tiene para la elaboración de horarios, llamada FLOW III, configurada de tal manera que pueda imprimirse en la LaseJet por ser más rápida en la emisión de estos.

Solo en caso de Interesarse en la elaboración de estos con otro paquete, este deberá tener las caracteristicas necesarias para la elaboración da estos, se sugiere el paquete LOTUS 1 2. 3, solo que deberá. ser de las 6ltlmas versiones, donde puedan realizarse lineas para su elaboración, en este caso no se hizo con este paquete, por no tenerse disponible.

60 - Paul BO
#### 1.4.7. ACfUALIZACION DE HORARIOS

Solicitar la emisión de la propuesta de horarios a el área de logística, de acuerdo al semestre al que corresponda en esos momentos.

Logistica entregará la mascarilla o propuesta de los horarios a los jefes de Departamento sollcltante para que Inicien la sugerencia de maestros y horarios según corresponda.

Los departamentos en acuerdo con las coordinaciones de carrera y/o profesores afectados realizarán una propuesta siempre soportandose de un documento o acuerdo escrito, donde quedan de acuerdo en astos cambios.

Una vez actualizada la mascarilla o propuesta, esta será entregada a la coordinación que le corresponda, Junto con un documento que mencione la• modificaciones y que Incluya la firma de todos los Involucrados en este, corroborando su aceptación a dichos cambios.

De estos documentos deberá recibir copia el área logística, la coordinación de carrera, División, Departamento, Sección y profesores que tengan que ver ccn esos cambios.

El área logistica actualizará los datos recibidos a través de la computadora personal, entregando los resultados a la Jefatura de DJvlslón, para que esta realice los trámites que correspondan de autorización, ante el Consejo Técnico.

#### 2. DEPARTAMENTO DE LOGISTICA

2.1. ESTRUCTURA

2.2. TECNOLOGIA

2.3. RECURSOS HUMANOS

Esta área tendrá la responsabilidad del seguimiento necesario hasta la publicación de los horarios semestrales.

#### 2.1. ESTRUCTURA

Con este punto nos queremos referir a la necesidad de otorgales una área fisica con el objeto de cumplir correctamente con sus funciones. Misma que deberá tener suficiente capacidad para el mobiliario, equipo de cómputo, e instalación cómoda del personal que integrará el área.

2.2. TECNOLOGICA

En cuanto a sus necesidades tecnológicas, se sugiere pensando en la capacidad actual y futura, tendiente a la mecanización de las operaciones para la disminución de utilización de mano de obra directa, la utilización del siguiente equipo.

Una computadora personal por cada integrante del área, con las siguientes características:

Xt, con disco duro, entrada de discos flexibles de 5 1/4" y 3 1/2". 45 MB. cromático, impresora LaserJet, con charolas tamaño carta y oficio, mouse por cada computadora personal y por lo menos una impresora de 10" y 15" pulgadas.

En cuanto a los programas o paquetes, estos deberán ser lo suficientemente buenas no salo para obtener lo que se procesa hasta estos momentos, sino estar en continua substitución de esta paqueterla para lograr un mejorla y uniformidad en toda la información solicitada no solo por la F.E.S.-C., sino también la que se requiere enviar a la U.N.A,M.

Esta mejorla dependerá del analista y de los medios que utilice para elaborar dla con dla su trabajo.

En cuanto al mobiliario, es necesario de acuerdo a su personal, la existencia de archiveros, escritorios, sillas, libreros y una linea telefónica, suficiente para los Integrantes del área.

Loz equipos que se mencionan, no se especifica el modelo ni la tecnologia a utilizar, ya que esta deberá tratar de ser de la mejor calidad que se pueda conseguir, ya que tanto los equipos como los programas como se mencionó con anterioridad, deberán de estar siempre en actualización constante para el logro de mejores resultados.

2.3. RECURSOS HUMANOS

En ecte Inciso se menciona al personal que en este proyecto debe laborar, sugiriendo dos personas académicas para el cumpllmlento de sus actividades; con el siguiente perftl de puestos, tanto para el responsable del área loglstlca como para el personal académico que se sugiere.

Este documento viene acampanado de diskettes que contienen las mascarillas y las propuestas de horarios que podrlan proponerse. Las asignaturas y los semestres están de acuerdo al Plan de Estudios que cada Licenciatura tiene autorizado.

2.3.1. LOGISTICA (Staff)

A) DESCRIPCION

**PUESTO** 

Jefatura de Depto, de Logistica.

**ADSCRIPCION** 

U.N.A.M., FES-CUAUTITLAN, División de Ciencias Administrativas y Sociales.

DEPENDENCIA LINEAL

 $J = 5 - 1$ de.  $\mathbf{I}$ División de Clencias Administrativas y Sociales.

DEPENDENCIA FUNCIONAL

**Jefe** de  $\mathbf{I}$ División de **Clencias** Administrativas y Sociales.

MANDO O AUTORIDAD DIRECTA

Lo ejerce sobre el Personal Académico a su cargo.

**B. FUNCIONES RASICAS** 

Participar activamente en el logro de los objetivos de la División de Ciencias Administrativas y Sociales, previamente establecidos.

Participar en la fijación de objetivos orientados a satisfacer las necesidades prioritarias de la División de Ciencias Administrativas y Sociales.

Participar en Ja Planeaclón de Jas Actividades Académico - Administrativas, de la División de Ciencias Administrativas y Sociales.

Colaborar con el Jefe de la División de CJenclas Administrativas y Sociales en la determinación de los Recursos Humanos. materiales y técnicos requeridos para su área.

Asesorar y dirigir al personal Académico a su cargo en las actividades académico administrativas de su competencia.

Mantener estrecha relación do trabajo con loa niveles superiores e Inferiores.

Supervisar el adecuado desempeño de las actividades Académico - Administrativas del personal a su carao.

Colaborar con la División de Ciencias Administrativas y Sociales, en la determinación de proyectos y programas de trabajo.

Apoyar a la División en actividades académico extraordinarias. administrativa.

#### C. RELACIONES

Permanentes Internas.- Con el personal Académico a su careo y con el Jefe de Ja División de Ciencias Administrativas y Sociales.

Temporales Internas.- Con los Jefes de Departamento, Jefes do Sección, Coordinaciones de Carrera y Autoridades afines de Ja División de Ciencias Admlnstratlvas y Sociales.

Externas.- Con Jos Jeres de otros departamentos de la F.E.S.-C.

#### D. REQUERIMIENTOS

Escolaridad: Licenclatura, conocimientos de cómputo, Experiencia en Labores Académico - Administrativas, ó haber ocupado puesto slmllar.

#### Caracteristicas Personales:

Poseer capacidad directiva, competente para el manejo de situaciones conflictivas, capacidad analitica y lógica, capacidad para la toma de decisiones, honestidad, dinamismo, estabilidad excelente presentación, profesional y emocional, ser receptivo a Jos cambios.

2.J.2. PERSONAL ACADEMICO

Al DESCRIPCION

PUESTO

Profesor de Asignatura

ADSCRIPCION

U.N.A.M.. FES-CUAUTJTLAN, División de Ciencias Administrativas y Sociales.

DEPENDENCIA LINEAL

Jefe del Departamento.

DEPENDENCIA FUNCIONAL

Jefe del Departamento.

MANDO O AUTORIDAD DIRECTA

No tiene .

. B. FUNCIONES BASICAS

Participar activamente en el logro de los : objetivos establecidos por la Jefatura del Departamento.

Participar en la fijación de objetivos orientados a satisfacer las necesidades prioritarias del Departamento.

Participar en la Planeaclón de las Actividades Académico - Administrativas, del Semestre.

Colaborar con el Jefe del Departamento en las actividades Académico Administrativas.

6\$

Mantener estrecha relación de trabajo con el personal Académico - Administrativo.

Apoyar al Jefe del Departamento en las actividades Académico - Administrativas extraordinarias.

# C. RELACIONES

Permanentes Internas.- Con el Jere del Departamento.

Temporales Internas.- Con los Jefes de Sección y Coordlnaclonea de Area.

Externu.- No tiene.

#### D. REQUERIMIENTOS

Escolaridad: Licenciatura, conoclmlentoa bhlcoa en cómputo.

Experiencia en labores Académico -Administrativas.

Caracterlstlcas Personales:

Capacidad analítica y lógica. buena presentación, honestidad, dinamismo, estabilidad profesional y emocional, receptividad a los cambios y facilidad de palabra.

# ORGANIGRAMA DEL DEPARTAMENTO DE LOGISTICA

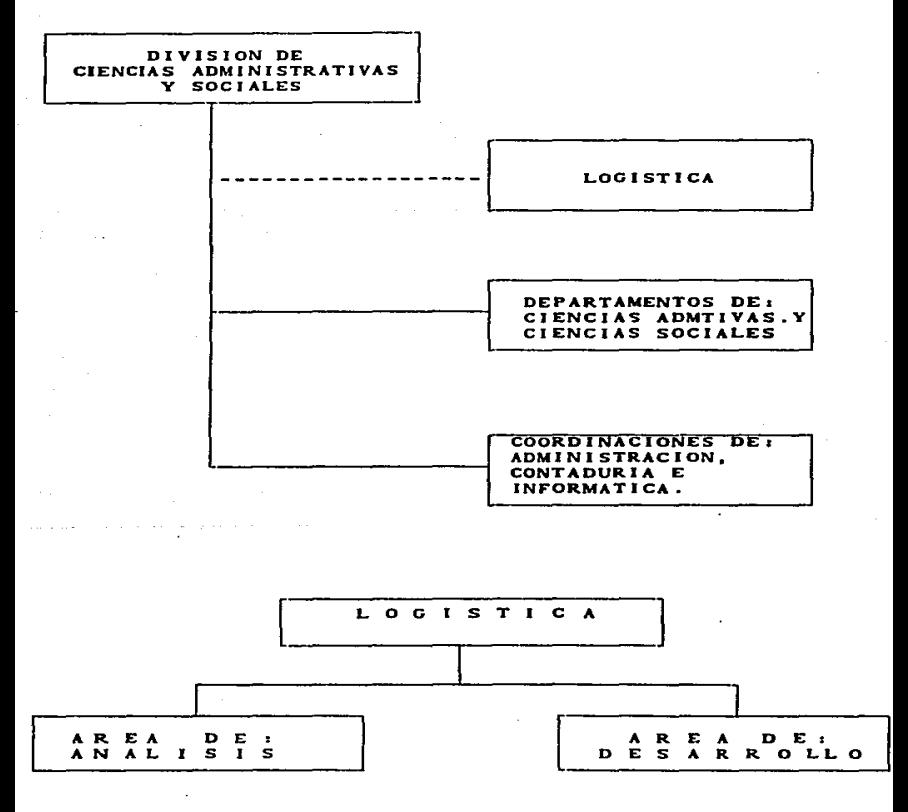

3. PROGRAMA DE TRABAJO

# 3.1. DISEÑO DEL SISTEMA GENERAL

3.1.1. FLUJOGRAMA

3.1.2. DISENO DE FORMAS

3.1.3. CONTROLES

# 3.1.1. FLUJOGRAMA

(Ver a continuación de esta página el flujograma que describe el curso de los horarios semestrales, desde su análisis hasta la publicación.

# 3.1.2. DISEÑO DE FORMAS

Se actualizaron diskettes con horarios propuestos para cada · licenciatura y por cada semestre y área, en base al Plan de Estudios que cada licenciatura tiene autorizada.

Además se incluyen las propuesta correspondientes a algunas mascarillas y que pueden ser de utllldad para el diseno o modlflcaclón de estos.

Este diseño que se sugiere, cabe aclarar que no necesariamente puede ser el definitivo ya que a medida que se utilizan, aumenta la posibilidad de mejoría o cambios ágiles, sin embargo la elaboración rápida y correcta a través de una computadora personal no garantiza por si misma el acierto en el análisis y asignación de horarios y profesores, ya que, en este intervienen muchos factores más.

# 4.1.1. FLUJOGRAMA DE HORARIOS SEMESTRALES

UNIVERSIDAS INCIONAL AUTOMOVA DE REXICO FACILING BE ESTIMATES SUPERIORES CUNITIES

BIVISION BE CIDICIAS ADVISITINGUING Y SOCIALES

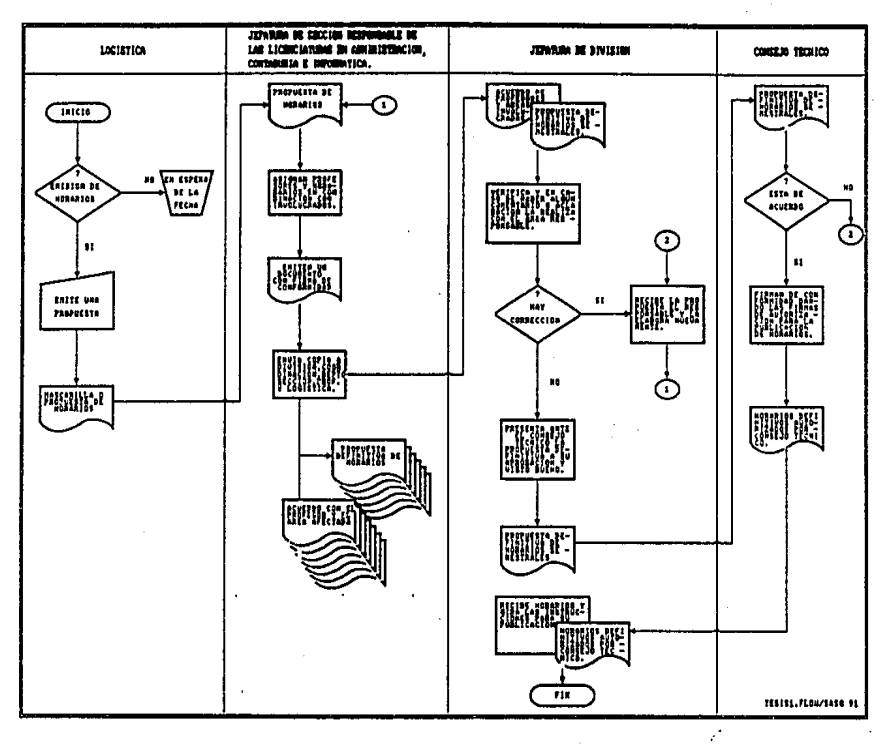

El diseno o formato que se utilizó para la elaboración de los horarios se muestra en la pAglna siguiente.

Este disel\o muestra como se encuentran los horarios en los diskettes, conteniendo cada horario, la siguiente información:

t. Los diskettes, contienen dos tipos de horarios:

- a) Mascarillas.- Contienen lo que se cree pueda aervlr para presentar una sugerencia de horarios a excepcion de profesores y horarios.
- b) Propuesta.- Contiene lo que se cree pueda servir para presentar una su¡erencla de horarios sin profeaores, pero horarios que puedan servir de base para la asignación de estos.

Estos horarios que se sugieren son los que con el tiempo se han ido proponiendo y que pueden servir de base para su aslgnación.

2. No todas las mascarillas tienen un horario propuesto.

÷

- 3. El diskette está identificado con el título de la asignatura a que corresponde.
- 4. Cada archivo en el diskette se ha Ido ldentlflcado de acuerdo al nOmero de grupo al que corresponde.

El número de grupo identifica a cada archivo como a continuación se Indica, con el siguiente ejemplo:

CLANS BOCTO: xxx

# FACULTAD DE ESTUDIOS SUPERIORES CUAUTITLAN DIVISION DE CIENCIAS ADMINISTRATIVAS Y SOCIALES HORARIOS SEMESTRALES

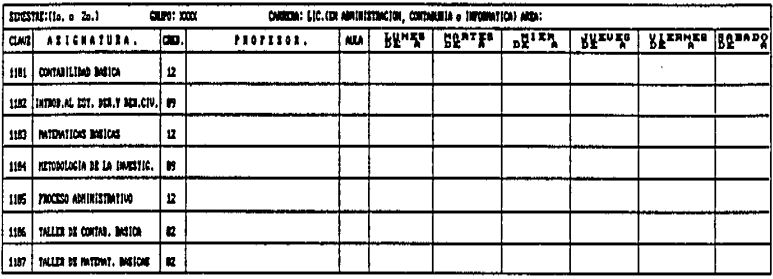

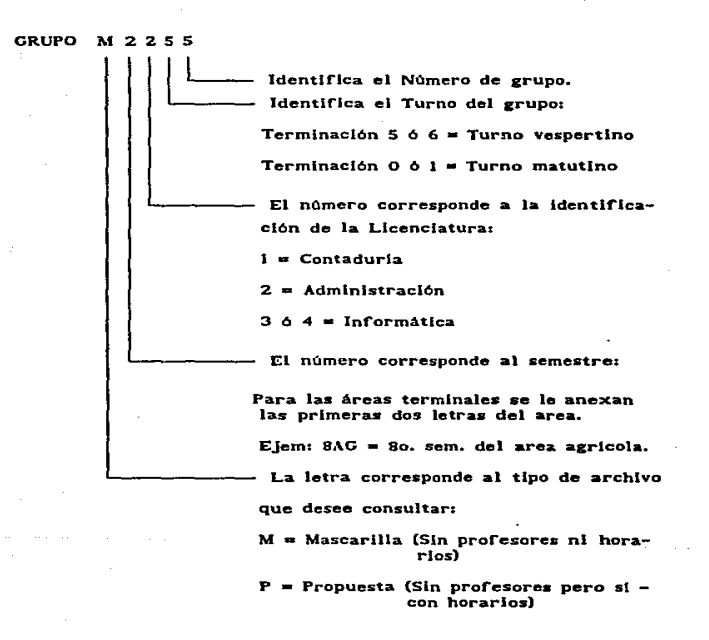

#### 3.1.3. CONTROLES

Loa controles que el área de Loglstlca debe llevar servirá no solo como fuente de Información futura, sino como elemento que aclare dudas y soporte para elaboración de horarios, asl como elementos que sirvan en auditorias administrativas.

Podemos mencionar los siguientes, a reserva de que sur jan nuevos o mejores y/o que desaparezcan o se modifiquen de acuerdo a su utilidad.

l. Control de Expedientes de Jnscrlpcl6n

(cupos y 1rupos) que sean recibidos de la Unidad do Administración Escolar, en forma semestral, recibidas estas inscripciones directamente en la División de Ciencias Administrativas y Sociales. Mismo que deberá ser turnado en cuanto llegue a el área logistica para su seguimlento.

2. Control de los Catálogos de Claves.

Asignaturas o Planes de Estudio, por las carreras de Administración, Contaduria e Informática. En caso de cambios tomarlos en cuenta para la creación o modificación de sus mascarillas propuestas.

3. Control de la Planta Flslca.

Cuando sea necesario la asignación de salones, estar al tanto de la dlsponlbllldad de espacio ftslco en las Instalaciones de la Facultad para proponer o sugerir· las asignaciones de salones.

4. Control de Expedientes de Horarios.

Archivar los horarios autorizados para el semestre que corresponda y los anteriores. para su consulta o soporte y además que queden como antecedente de autorización.

#### S. Control de diskettes

Tener bajo su custodia el original y un resguardo de toda la Información relacionada con los horarios, por lo menos durante tres años para tener acceso a su consulta, mod!ficación o emisión en el momento que sea necesario. El resguardo servirá en caso de que sufra hurto o algún daño el diskette original y siempre deberán estar en lugares diferentes para mayor seguridad.

# 6. Controles manuales

Estos deberán ser diseñados de acuerdo a las necesidades de información que el área logistica y las areas involucradas definan.

#### 4.1 MANUAL DE USUARIO PARA EL USO DEL PROGRAMA O PAQUETE FLOW 111, A TRAVES DE UNA COMPUTADORA PERSONAL.

#### INDICE

l. ENTRADA A EL PROGRAMA O PAQUETE.

11. MENU PRINCIPAL.

111. ALTERNATIVAS DE USO EN EL MENU PRINCIPAL (F6)

IV, CONTENIDO DEL DIRECTORIO (FS).

*V.* CONSULTA DE UN ARCHIVO (FJ).

VI. IMPRESION DE ARCHIVOS (F2).

VII, GUARDAR O SALVAR ARCHIVOS (F4).

VIII, MODIFICACION DE UN ARCHIVO (FI o FJ).

IX. MODIFICACION O CONSULTA A LA CONFIGURACIÓN DEL PAQUETE (F7).

X, CAMBIO DE DIRECTORIO (FS).

XI. IMPRESION MULTIPLE DE VARIOS ARCHIVOS (F'9).

76

XII, SALIDA DEL PROGRAMA O PAQUETE (FIO).

#### l. ENTRADA A EL PROGRAMA O PAQUETE

- J. Conecte y encienda su PC y su LaseJet 111 (En este caso se describe el procedimiento con el equipo con el que actualmente se esta realizando la elaboración de los horarios. Localizado en el Oepto. de Ciencias Sociales, que pertenece a la Dlvisl6n de Ciencias Administrativas y Sociales).
- 2. Cuando visualico en su PC el siguiente mensaje  $(C:)>$ ), teclee la siguiente instrucción con los espacios que se indican:

C:>CD FLOW

- 3. Oprima la tecla de RETURN o ENTER.
- 4. Visualiza el siguiente mensaje:

C:FLOW >

S. Teclee Inmediatamente a contlnuacl6n, la palabra FLOW.

C:FLOW >FLOW

6, Oprima la tecla RETURN o ENTER.

# II. MENU PRINCIPAL

7. Visualiza la siguiente pantalla.

#### FLOW CHARTING III DRIVE C.

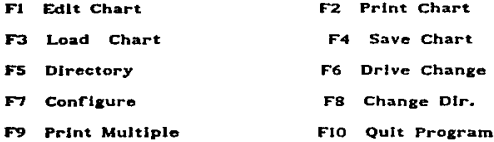

Press Function Key or Capital Letter

III. ALTERNATIVAS DE USO DEL MENU PRINCIPAL (F6)

La explicación general a cada una de estas funciones consiste en la siguiente breve explicación:

F1 Edit Chart

Regresa al archivo accesado ó editado en pantalla.

F3 Load Chart

Llama a un archivo existente en la unidad de disco especificado.

F4 Save Chart Salva el archivo que se encuentra en edición.

 $F$ S Directory DALIK UE LA BIBLIATECA

Lista el contenido de los archivos realizados por el paquete en la unidad de disco especlrlcada.

esta tesis no debe<br>Salir de la de debe

F6 Orive Chango

cambia la unidad de disco (Orive C:, Orive A: O Drlve B:).

F7 Configure

Consulta o modifica la configuración del paquete.

F8 Chango dlr.

Cambia el directorio.

F'9 Prlnt Multlple

Envio de varios archivos a Impresión.

FlO Qult Program

Sale del paquete 6 proerama.

Observaciones: En este documento solo serán expltcadas aquellas funciones que tengan relación con la elaboración o modificación de los horarios.

CAMBIO DE UNIDAD DE DISCO

B. Oprima la tecla que se encuentra en la parte superior del teclado (F6).

ObservaclOn:

A esta tesis se le anexan diskettes de 3 1/2" y 5 1/4", para ser utilizadas en cualquier unidad de entrada de la PC que se vaya a utilizar. Estos diskettes contienen tanto las mascarillas como algunas propuestas de los horarios correspondientes a las Licenciaturas de Informática. Administración y Contaduría.

9. Teclee la letra de la unidad en la que se encuentra el diskette: esta puede ser A, si la computadora personal que utiliza tiene solo una entrada y esta corresponde solo a diskettes de S 1/4".

51 la computadora personal tfen dos entradas o unidades de disco (en este caso de lectura - escritura. Puede introducirse en la unidad de entrada de mayor tamaf\o diskettes de 5 1/4", unidad que llamaremos A y la unidad de entrada de menor tamano corresponderfl a la unidad 81 Insertando en ésta solo diskettes cón unidad de medida de 3 1/2".

- 10. Una vez oprimida la tecla F6 y tecleada la unidad donde se locallza su diskette (A 6 8), oprima la tecla RETURN 6 ENTER.
- 11. Visualiza al final del MENU PRINCIPAL, el siguiente mensaje: Insert Disk in Drive (A 6 B, dependiendo de la unidad que le haya Indicado).

Press (Return) to contlnue.

12. Verifique que la unidad de disco corresponda a la unidad donde se localiza el diskette. Este cambio deberá aparecer en la parte superior del MENU PRINCIPAL, (segunda linea con el titulo DRIVE C, A 6 B).

En caso contrario, realice nuevamente la operación oprimiendo la tecla F6.

En caso correcto, oprima la tecla RETURN 6 ENTER.

so

13. Oprima la tecla FS ubicada en la parte superior de su teclado.

14. Visualiza una nueva pantalla. donde le muestra el nombre de todos los archivos contenidos en su diskette.

Ejemplo de esta pantalla:

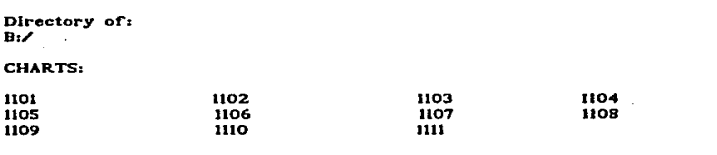

Hit <Space Bar>..

15. El contenido de cada archivo se puede Identificar como uno lo desee. sin exceder de 8 car2cteres numérlcos o alfabetlcos, y se recomienda asignarle el nombre a los archivos de manera que los Identifique facllmente sin necesidad de consultarlos a través de su computadora.

Estos pueden Identificarse por Licenciatura, por grupo, por semestre, matutino, vespertino, arca, etc.. reallzando la comblnaclón que més le describa lo que contiene el archivo.

En este caso solo so identifica cada archivo con el grupo que a cada uno se le asigna, mismo que se puede explicar de la siguiente manera:

SI

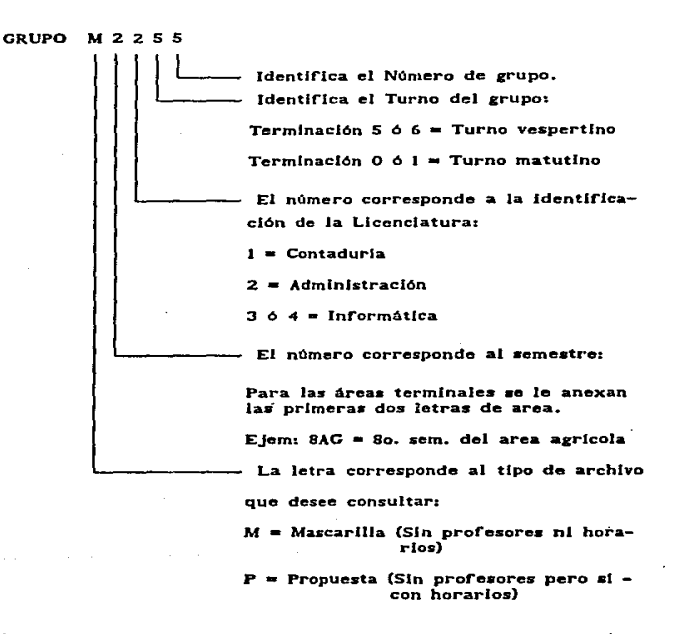

16. Una vez Identificado el o los archivos que desea consultar o Imprimir, presione la tecla ESC que se localiza en la parte superJor izquierda de su teclado para regresar al MENU PRINCIPAL.

OBSERVACION: La tecla ESC, siempre lo regresará al menú anterior.

17. Visualiza nuevamente su MENU PRINCIPAL.

Aqul podrá. seleccionar cualquiera de las opciones que le muestra su MENU, y de acuerdo a éste menú seguiremos con la explicación de otra de sus funciones.

# V. CONSULTA DE UN ARCHIVO (F3)

- 18. Oprima la tecla F3 (recuerde que las teclas Fl... F12 de función, se localizan en la parte superior de su teclado y la explicación al uso de cada una de las funciones vienen al Inicio de este procedimiento.)
- 19. Visualiza la siguiente pantalla:

# LOAD CHART

Current Dlrectory

 $B: \mathscr{L}$ 

Enter Chart Name:

- 20. Teclee el nombre del archivo que desee consultar e Imprima la tecla return.
- 21. Visualiza en su pantalla el horario que corresponde al archivo seleccionado.

OBSERVACION: Una vez que visualiza el archivo en su pantalla, también visualiza un menó en la parte inferior, mismo que podrá utilizar con todas sus alternativas, las cuales son:

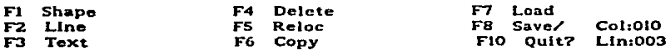

# VI. IMPRESION DE ARCHIVOS (F2)

Cuando se desea mandar a Imprimir el archivo debe confirmar que este se localice en su pantalla, una vez realizada esta verificación, las operaciones que debe realizar son las siguientes:

- 22. Encienda su LaserJet III y verifique que esta tenga en su pantalla el mensaje PREPARADO.
- 23. Oprlma la tecla FIO (Qult), para regresar a su MENU PRINCIPAL.
- 24. En el MENU PRINCIPAL, oprima la tecla F2 {Prlnt Chart).
- 25, Visualiza la sigulente pantalla:

# PRINT CHART

F1 Print Method ----> Sideways - Compressed F2 Prlnt Quallty ------> LaserJet Quallty F3 Prt Thru Perfs --------> No<br>F4 Connect Charts ---------> No

Press a FUNCTION Key to taggle option and press <return> when ready to print OBSERVACION: Estos datos deberán coincidir con su pantalla para la emisión de horarios, y la función F1 o F2, podrán ser modificados cuando se quieran Impresiones diferentes o desee cambiar la configuración de su Impresora.

26. Oprima la tecla RETURN ó ENTER, vlsuallzando el siguiente mensaje:

#### Hit  $\le$  Esc  $\ge$  to abort printing

- 27. Este mensaje le Indica que podrá. abortar o cancelar su Impresión, solo con oprimir la tecla ESC, que se localiza en la parte superior Izquierda de su teclado.
- 28. Espere su Impresión y observe que en la LaserJet Jll, el foco que se locallza Junto a la palabra READY que se encuentre parpadeando, significando ésto que la información la esta procesando la memoria de la Impresora y que en unos momentos más saldrá la impresión.

Solo en caso de no realizarse la anterior operación, usted deberá checar que este conectada adecuadamente la Impresora o que en la configuración del paquete que utiliza esten los parámetros adecuados para su impresión.

29. Una vez Impreso uno de los horarios. los demas deberá. sollcltarlos desde F3, ya vlsuallzado, modificarlo o con Fl crearlo y regresar al MENU PRINCIPAL y en F2 mandarlo a lmprcsl6n. Pasos que deberá realtzar por cada uno de los horarios que le Interesen.

SS

#### VII. GUARDAR O SALVAR ARCHIVOS (F4)

Una vez que usted ha modificado el documento y esta de acuerdo con los cambios que haya realizado, puede guardarlo con un nombre dlrerente al que tenla o con el mismo, dependiendo siempre de sus necesidades.

30. Para salvar el documento, usted deberá catar ubicado en el MENU PRINCIPAL.

31. Oprima la tecla F4, visualizando la siguiente pantalla:

# SAVE CHART

CUrrent Dlrectory:

A:/(Esta unidad de disco especificada, dependerá de Ja que usted asigno en el MENU PRINCIPAL, al inicio con la función F6.)

Hit Return to accept or edlt Chart Name

 $xxxxxxx$  \_\_\_\_\_

OBSERVACION: En el renglón anterior visualiza unas equis, estas significan que ahi aparecerá el archivo que usted solicito o llamó o través de la función F3 para su modificación. Solo en caso de que este archivo haya sido creado por primera vez, no visualizará ningún titulo de archivo y podrá teclear el nombre que más le Identifique su contenido. Inclusive si visualiza el nombre del archivo que modificó y desea guardar esta con otra versión de su contenido y mantener el JnicJal Intacto, solo tendrá que renombrarlo o soa teclear otro nombre que le Identifique su contenido y será suficiente para tener una copla dlrerente al Inicial.

32. Oprlma la tecla RETURN 6 ENTER y espere uno o varios segundos para que se realice el resguardo,

Esta pantalla no cambiará si el resguardo que esta llevando a cabo lo esta realizando por primera vez.

SI el reguardo lo ha reallzado anteriormente y lo realiza con Identificando su archivo con el mismo nombre, entonces visualiza en su pantalla el siguiente mensaje:

Thls Chart Already exlsts, save anyway (y/n) ?.

Teclee una Y si lo que desea es salvar su archivo con el mismo nombre.

Teclee una N si no desea guardar su archivo con el mismo nombre, colocando después su cursor al Inicio del nombre del archlvo que visualiza en su pantalla y tecleando sobre este el nuevo nombre que lo Identificará.

Oprima la tecla de ENTER 0 RETURN.

33. Oprima la tecla de ESC para regresar al MENU PRINCIPAL.

#### VIII. MODIFICACION DE UN ARCHIVO (FI 6 F3).

34. Debe estar en el MENU PRINCIPAL y ya colocado en este verifique que en la segunda linea del menú, donde dice DRIVE, éste Indique la unidad donde se locallza su archivo, que bien puede ser A, B o C.

- 35. En caso de no ser asl recuerde que con oprimir la tecla F6, cambia la unidad de lectura y lo ubica a donde se localice su archivo.
- 36. SI corresponde a la unidad de lectura que le Interesa, entonces oprima la tecla F3 LOAD CHART, para que le Indique al sistema cual es el nombre del archivo que desea que accese y lo coloque en su pantalla.
- 37. Recuerde que si no recuerda cual es el nombre de su archivo, los nombres que asigno a sus archivos, los puede visualizar. oprimiendo la tecla FS DIRECTORV.
- 38. Teclee el nombre de su archivo y oprima la tecla RETURN. Espere a vlsuallzar el archivo.
- 39. Cuando no existe ningún archivo, solo con oprimir la tecla Fl EDIT CHART, visualiza una pantalla en blanca para empezar a crear su archivo.

40.Cuando esta visualizando su archivo o empleza a crear otro, al final de su pantalla aparece el siguiente sub-menó.

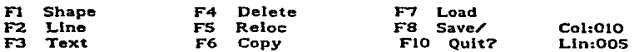

41. Estas alternativas realizan diferentes funciones, solo que por cuestiones del procedimiento, sólo explicarán las elementales para la modlflcaclón o elaboración de los horarios.

Fl Shane

Está función tiene como objetivo, la elaboración de diagramas de flujo que por objetivos de esta tésis no será explicado su runclonamlcnto.

F<sub>2</sub> Line

Está función tiene como objetivo la realización de lineas.

Al oprimir la tecla F2, visualiza en la parte inferior de su pantalla el siguiente sub-menú.

LINE:

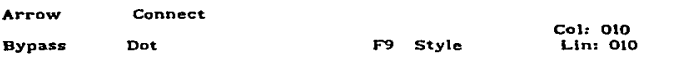

SI no desea elaborar o modificar lineas. oprima la tecla ESC, para regresar al menú anterior.

En caso af!rmatlvo, tiene las siguientes alternativas:

A (De Arrow o flecha)

Al oprimir la Tecla A de Arrow, las alternativas se muestran con los siguientes mensajes:

ARROW: Chose Direction ....

F9 to Change Style -----(Esta llnea puede variar al oprimir F9, a doble raya, linea gruesa o punteada.)

Deje de oprimir la tecla F9 cuando aparezca el tipo de linea que haya seleccionado,

Esta linea puede finalizarla. iniciarla o insertarle una flecha, utillzando las teclas con cursor donde desee que aparezca la flecha.

Oprima la tecla ESC, para regresar al sub-menú.

C (De Connect o Conector)

Al oprimir en el sub-menú la tecla C de Connect, las alternativas se muestran con la siguiente pantalla.

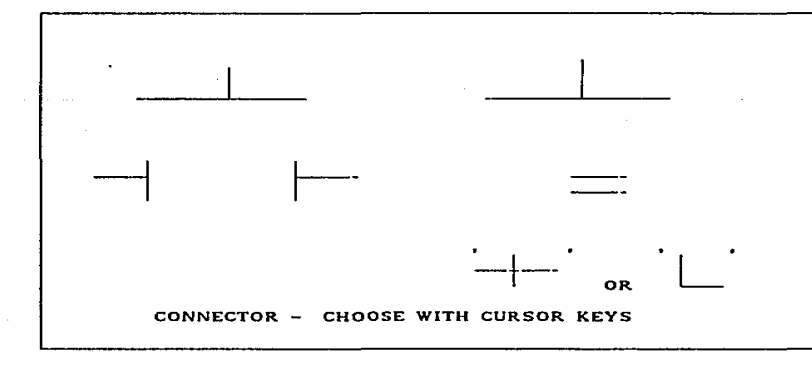

# CONN<sub></sub>

F9 to change Style Col: 010 Lln: 010

Al oprimir la tecla F9, podrá. enterarse de los 4 tipos de llneas que se pueden utilizar con esta función (recta, doble linea, linea ¡ruesa o punteada), una vez seleccionada con F9 la linea, también podrá hacer conecclones entre linea y linea como lo Indica en su pantalla, tecleando en la unión de las 2 lineas la letra C• y el signo mas (+), para que una a ambas lineas y que no se visualice ni salga Impresa la separación.

Otra alternativa de uso, es la aparición del signo positivo en 'mayor tamaño, solo con oprimir la tecla del signo mas (+) o la tecla L.

#### B (Do Bypass)

Al oprimir en el sub-menó la tecla D de Bypass, las alternativas se muestran en la pantalla donde se encuentra ubicado el cursor con una flecha hacia arriba, en caso de estar elaborando líneas. puedo oprimir la letra B y donde esta el cursor en eso momento le dejará. marcada una curva , siempre para los tipos de lineas rectas y pautadas. Si el tipo de lineas es doble o gruesa, entonces donde este el cursor y oprima la letra B, dejará marcado un corte espaciando la continuación de las Jlncas, este será. del mismo tipo de linea que esta utilizando.

No se dan ejemplos ni mayor explicación a esta función ya que no viene al caso en la utilización de este procedimiento.

D (De Dot)

Al oprimir en el sub-menú la tecla D de Dot, las alternativas se muestran con la siguiente pantalla.

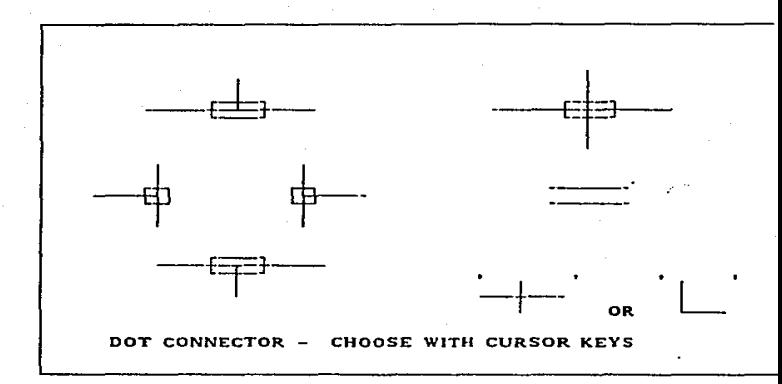

DOT:

F9 to change Style

Col: 010 Lln: oto

Al oprimir la tecla F9, podrá enterarse de los *4* tipos de lineas que se pueden utilizar con esta función (recta, doble llnea, linea gruesa o punteada), una vez seleccionada con F9 la línea, también podrá hacer conecclones entre linea y linea como lo Indica en su pantalla, tecleando en la unión de las 2 ltneas la letra D y el signo mas (+), para que una a ambas lineas y que se vlsuallce la unión.

Otra alternativa de uso, es la aparición del signo positivo en mayor tamaño, solo con oprimir la tecla del signo mas (+) o la tecla L.

Oprima la tecla ESC, para regresar al sub-menú.

#### F3 TEXT

Modifica el texto del documento.

Al oprimir la tecla F3, visualiza el siguiente sub-menú al final · de la pantalla.

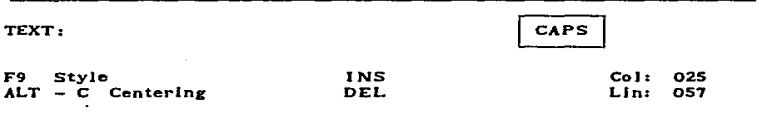

Al oprimir la tecla 6 función F9, visualiza en la parte superior de su pantalla los tipos de letra que pueden utilizarse en el formato o archivo que se esta realizando o modificando; Jos cuáles pueden utilizarse con solo oprimir. la tecla que le Indica en la pantalla, cambiando el tipo de letra según corresponda, como sigue:

 $N = Normal$ 

D •Negrilla

 $W =$ Ancha

- $F =$  Gruesa y Negrilla
- $H = NegrIlla y Alargada$
- $G = G$ reca
- U = Sobre escribe signos o indices (Un nivel arriva de la linea secrital.
- $\mathbf{s}$ suscribe signos o indices (Un nivel abajo de la línea escrita).
- M = Escribe el tipo de letra más pequeña que contiene este paquete.
- T = Excribe el tipo de letra más grande que contiene este paquete.

Esta alternativas las visualiza en la siguiente pantalla:

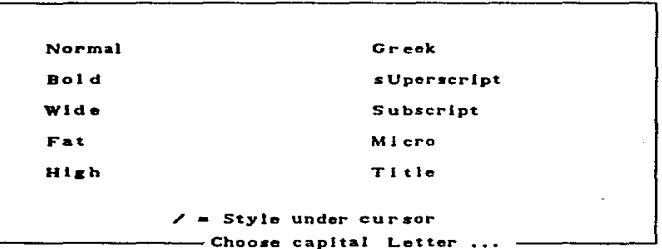

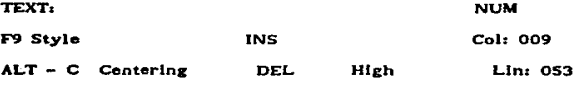

Al oprimir las teclas  $ALT + C$  (las dos al mismo tiempo), la linea en donde está o va a escribir se irá centrando.
El mensaje JNS. que vJsuallza en su pantalla, Inserta el texto deseado. Esta tecla· puede activarla o desactivarla, con solo oprlmlr la tecla INSERT o INS, que se ubica en el extremo derecho de su teclado. SI esta activada lo vlsuallza al final de su pantalla, en caso contrario puede activario como se menciono anteriormente.

El mensaje DEL, eltmlna el texto con solo oprimir la tecla DEL o SUPR cuando su cursor lo coloque al Inicio del párrafo a borrar. Esta tecla puede activarla con solo oprimir la tecla SUPR. o DEL, que se ubica en el extremo derecho de su teclado.

Al finalizar su actividad con esta función, oprima la tecla ESC para regresar al sub-meno.

## F4 DELETE

Elimina un grupo de elementos que pueden ser lineas, letras, áreas que se hayan elaborado.

Coloque el cursor en su hoja de trabajo donde desea que empiece a borrar su contenido,

Oprima la tecla F4 (Delete), visualizando el siguiente mensaje:

## DELETE: Mark Jst. Polnt

Este mensaje le indica que deberá colocar su cursor en el lugar donde desea que emplee a borrarse la Información.

Una vez colocado el cursor, oprima la tecla ENTER o RETURN. Visualiza el siguiente mensaje:

## DELETE: Mark 2nd. Polnt

Este sarundo mensaje le indica que coloque su cursor en el lugar hasta donde desea eliminar la Información.

Una vez colocado el cursor, oprima la tecla ENTER o RETURN.

Ejcmplo1

---· > Co 1 o car e 1 cursor en una area donde emp 1 ece a abarcar lo que se desea dar de baja. Aqul deberá. Indicar la pr fmera marca.

 $\mathbf{x}$ 

Dlbu jo o conjunto de lineas.

Colocar el cursor en una area que indique hasta donde desea que se borre.

 $\mathbf{r}$ 

 $\mathbf x$ 

Hasta aqui deberá indicar la segunda marca.

OBSERVACION: No es necesario que la indicación sea exactamente donde lnlcla el dibujo, cuadro, texto, etc. Lo que si es Importante es que alcance a cubrir toda la 2ona que desea eliminar.

Al colocar por segunda vez el cursor y oprimir la tecla RETURN o ENTER, ya no visualizará la zona marcada.

## Visualiza el siguiente mensaje:

### DELETE: Verlfy (y/n)?

Si esta de acuerdo con la imágen que desaparecio, oprima la tecla (Y), y lo regresa al menú anterior.

SI orplme la tecla (N), es para negar que no desea que se borre Jo marcado, sollcltandole al sistema que cancele la Instrucción, vlsuallzando nuevamente el dibujo, cuadro, texto, etc. que tenla con anterioridad.

### F6 COPY

Copia un grupo de elementos que pueden ser lineas, letras, áreas que se hayan elaborado.

Coloque el cursor en su hoja de trabajo donde desea que empiece a copiar su contenido.

Oprima la tecla F6 (Copy), visualizando el siguiente mensaje:

### COPY: Mark lst. Polnt

Este mensaje le indica que deberá colocar su cursor en el lugar donde desea que emplee a copiar la información.

Una vez colocado el cursor, oprlma la tecla ENTER o RETURN. Visualiza el siguiente mensaje:

### COPY: Mark 2nd. Point

Este segundo mensaje le Indica que coloque su cursor en el lugar hasta donde desea copiar la Información.

Una vez colocado el cursor. oprima la tecla ENTER o RETURN.

Ejemplo1

and the colocar of the copiar.<br>In the copiar of the copiar.<br>International primera Colocar<br>emplece copiar. copiar. Aqui<br>primera marca.  $\mathbf{x}$ Dibu io e 1 cursor en una area donde<br>a abarcar lo que se desea abarcar lo que se desea<br>Aqui deberá indicar la indicar

 $\mathbf x$ 

conjunto de lineas.

Colocar el cursor en una area que Indique hasta donde desea que se copie.

Hasta aqui deberá indicar la segunda marca.

OBSERVACION: No es necesario que la indicación sea exactamente donde inicia el dibujo, cuadro, texto, etc. Lo que si es Importante es que alcance a cubrir toda la zona que desea copiar,

Al colocar por segunda vez el cursor y oprimir la tecla RETURN o ENTER, visualiza el siguiente mensaje:

### COPV: Hit space to see image.

Avance con el cursor hasta el espacio donde desea que se locallce la copla.

Oprima In barra espaciadora de su teclado para ver en la pantalla la imágen copiada.

Visualiza el siguiente mensaje:

## COPY: Verlfy (y/n)?

En caso cJe estar de acuerdo donde quedo lo copiado, oprima la tecla (Y).

En caso contrario, avance con el cursor a la zona deseada. Vlsuall'za nuevamente el siguiente mensaje:

COPY: Hit space to see lmage ...

Oprima la barra espaciadora nuevamente para ver la imágen. Visualiza el siguiente mensaje:

# COPY: Verlfy (Y /N)?

SI esta de acuerdo oprima la tecla (Y), en caso contrario repita la operación tantas veces como sean necesarias.

SI la respuesta fué (Y), entonces oprima la tecla ESC para regresar al menú anterior.

# FIO QUIT

Esta función sirve para regresar al MENU PRlNCIPAL.

# OBSERVACIONES:

En los sub-menús que hemos explicado, verán en el extremo derecho al final de su pantalla, los siguientes mensajes:

Col.: XXX .- Este mensaje le Indica el número de la columna en que se localiza su cursor en la pantalla.

Lln.: XXX .- Este mansajo le Indica el número de la linea en que se localiza su cursor en la pantalla.

Cuando usted se encuentra trabajando en su pantalla, la imagen que ve esté. de modo normal, y a veces por el tipo de trabajo que está. realizando no lo alcanza a ver en forma completa.

Esto se puede solucionar oprimiendo al mismo tiempo la tecla Shlft (Esta se muestra en la parte inferior izquierda de su tablero indicada con el nombre o con una flecha dirigida hacia arriba) y la tecla (S).

Al oprimir estas teclas, visualiza el total de la pantalla a escala, sin mostrar el detalle del documento.

Esta pantalla es recomendable para ver la ubicación del diseño o documento que esta manejando, y es recomendable para copiar, borrar o avanzar de manera más rápida en la hoja de trabajo.

La forma de regresar al tamaño original, es a través del mismo procedimiento, al oprimir las mismas teclas.

### IX. MODIFICACION O CONSULTA A LA CONFIGURACION DEL PAQUETE (F7l.

42 ... La función F7 (Configure), localizada en el MENU PRINCIPAL, le muestra diferentes alternativas para configurar su equipo; éstas son:

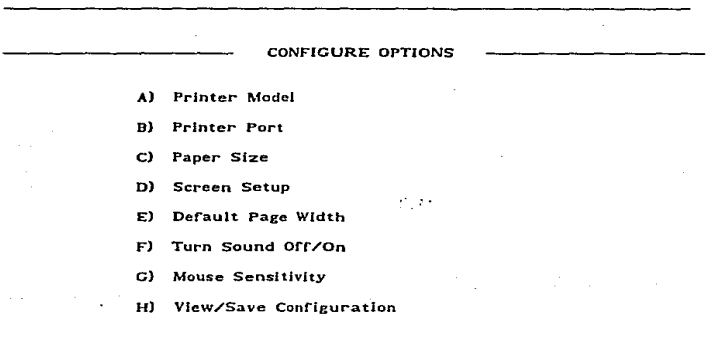

Choose  $(A ... H)$ :

Estas alternatlvas podrán ser consultadas o actualizadas, con solo oprimir la tecla que contenga Ja letra deseada.

## X. CAMBIO DE DIRECTORIO F(Bl.

43.- La función tiene como objetivo, cambiar de un directorio a otro, y con solo oprimir la tecla F(S), le muestra en pantalla el directorio en el que se localiza.

Vlsuallza la siguiente pantalla:

CHANGE DIRECTORY

Current Dlrectory:

 $\overline{\phantom{a}}$ 

Enter Dlrectory:

OBSERVACION: Por finalidad de este documento, no se ahondará máa en este procedimiento.

XI. IMPRESION MULTIPLE DE VARIOS ARCHIVOS (F9).

44.- La función F9 (Print Multiple), sirve para enviar a impresión una cantidad no mayor de S archivos, en forma consecutiva.

Esta ae puede activar cuando se localiza en el MENU PRINCIPAL, con solo oprimir la tecla F9, visualizando la siguiente pantalla:

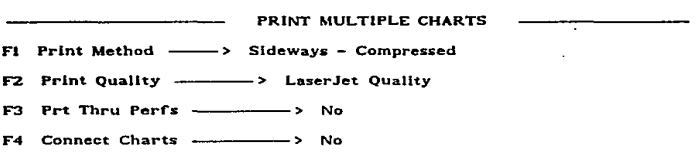

Press a FUNCTION Key to toggle optlon and press <rcturn> when ready to print Esta es la primera pantalla que muestra la forma de impresión, y el tlpo de Impresora que va a ser utilizada, recuerde que en caso de no estar de acuerdo puede variar la lnformacl6n, al oprimir la función deseada.

En caso correcto, oprima la tecla RETURN o ENTER, visualizando la algulente pantalla:

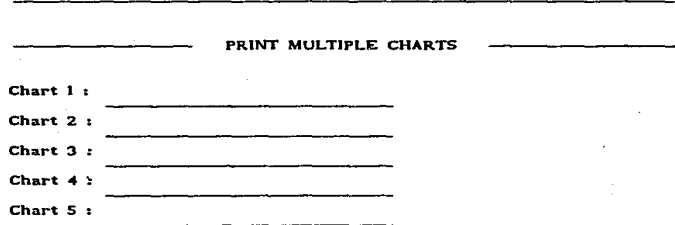

Type ln name of chart, hit <return> to accept lt. Hlt <return> on next Une when finished and ready to continue.

En esta pantalla, deberá. teclear el o los nombres de los archivos que desee mandar a imprimir, oprimiendo la tecla RETURN o ENTER, al finalizar de teclear cada archivo.

En caso de que sean menos de S archivos los que desea Imprimir, oprima la tecla RETURN o ENTER, dos veces.

### Visualiza la siguiente pantalla:

PRINT MULTIPLE CHARTS

Currently printing-

XXXXXX.CHT

Le Indica esta pantalla el nombre del archivo que en esoa momentos está enviando a impresión.

Visualiza el siguiente mensaje:

Set paper to top of page and hit <return> to prlnt or <ESO to abort1

El mensaje le Indica que debe checar su papel en la Impresora, y ya de acuerdo, oprima la tecla RETURN o ENTER.

Solo en caso de ser necesario por algún motivo la cancelación de la Impresión, oprima la tecla ESC, para regresar al MENU PRINCIPAL.

Una vez emitidos los documentos que usted mando a impresión, regresa autométlcamente al MENU PRINCIPAL, para seguir con la misma función o con otra distinta.

XII. SALIDA DEL PROGRAMA O PAQUETE (FIO).

45.- La función FIO (QUIT PROGRAM), que se muestra en el MENU PRINCIPAL, sirve para salirse del paquete o programa FLOW 111.

Esta función deberá utilizarla hasta el final de su trabajo o cuando deaeo salirse del paquete.

Al oprimir Ja tecla FIO, vlusallza el siguiente mensaje al final del MENU PRINCIPAL.

### QVIT PROGRAM (Y/N)?

Oprima la tecla (Y), si lo que desea es aallrse del paquete, o la tecla (N), si por error oprimir esa función o por que exista algún deseo de seguir trabajando con el paquete.

Hasta aqui podemos mencionar como instrucciones básicas para la elaboración, modificación o creación de horarios, a través del Paquete o Programa FLOW CHARTING III. Y como se menciona en anteriores anotaciones, este documento solo es una guía de lo que se puede hacer con este documento, las variaciones dependerán de la persona que utilice 6sta o alcuna otra herramienta para Ja obtención de sus resultados.

### CONCLUSIONES Y RECOMENDACIONES

A través de la observación se ha denotado un hecho importante y es el comprobar que una de las crisis mas notorias que padece la. dlvlllón consiste básicamente en el análisis y la asignación de horarios. consecuencia de esto es la arectaclón a todos los Involucrados, la publlcac16n y el tiempo en su elaboración. Por lo anterior es preciso un análisis mas consciente en su asignación y la participación de todos los involucrados.

Este es un documento que se desarrolló con el propósito de servir de base para su elaboración así como sugerir una manera más sencilla de asignar los horarios semestrales a través de procedimientos sencillos para su obtención, además se intentó mencionar las posibles alternativas que pueden utilizar y propuesta• de control para •u emisión.

La información mencionada en este documento está respaldada en su mayoría, por elementos que la división viene manejando, proponiendo modltlcaclones o cambios en su proceso.

Para esto se sugiere apegarse en lo posible al contenido de este documento, para evitar que las propuestas de horarios sean rechazadas a causa de movimientos de horario sin fundamento dand'e las Involucrados (departamentos y profesores), na hayan tenido voz ni voto para recibir dichas asignaciones, quedando cerno consecuencia estos horarios Invalidados cuando los reclamen las areas afectadas, teniendo como consecuencia que analizarse y repetirse nuevamente.

Se espera que la Información cumpla con su finalidad. facllltando la elaboración en los horarios. Y por mucho la agilización su actualización, emisión y publicación de estos, facilitando no solo la obtención de estos, sino la aglllzaclón y tramitación de los movimientos acad6mlcos. Siendo este 6ltlmo trámite uno de· los objetivos a los que se pretende llegar en la elaboración de esta tesis.

Además otra de la espectatlvas de este documento es la administrativa. ya que la admlnlstraclón que realice la División como parte escenclal de cualquier Institución o empresa que pretenda la obtención de resultados y que el logro de estos sea a través de una armonía entre los recursos humanos, tecnológicos y estructurales que permita lograr el mejor y mayor aprovechamiento de estos, participe estableciendo de la manera más clara los objetlvot fijados.

Lo anterior nos llevaria como consecuencia al desarrollo de la admlnlatraclón, buscando como consecuencia la realización del trabajo de una manera más sintetizada, clara y con un mayor reconocimiento para los miembros que Intervinieron tanto a nivel lndlvldual como colectivo.

No debemos olvidar que todos los recursos de la F.E.S.-C., son Importantes ya que cada uno de ellos realiza una runclón encomendada de acuerdo a su naturaleza, sin embargo el elemento humano es el rundamento de cualquier otro recurso por

el hecho de contar con una serle de caracterlstlcas que le permiten lograr resultados más efectivos y que por sus características administran y coordinan a los otros dos tipos de de recursos. (tecnológicos y estructurales).

Por lo mencionado anteriormente, llegamos al reconocimiento del recurso humano en las Instituciones o empresas, por ello es importante que el personal que dirija y/o realice su trabajo, los haga con su mejor esfuerzo y que todas las arcas se sientan involucradas y se coordinen con el área logistica para que la realización y entrega de la propuesta de horarios somestrales sea rápida y correcta, llegando así a lograr una unidad o grupo, no sólo como compañeros de trabajo, sino con la misma Facultad.

Lo anterior pone de manifiesto la urgente necesidad de exigir cada dia una excelencia, no solo al recurso humano que participa, sino los recursos tecnológicos y estructurales necesarios para el cumpllmlento de los objedvos.

Para cumplir lo anterior debe tomarse en cuenta no solo recursos económicos y tecnológicos, sino aplicarse además al recurso humano una capacitación permanente y constante, lo cual les permitirla una actualización o desarrollo de las funciones que deben desempef\ar, no solo para lograr beneficios particulares, sino al mejoramiento continuo de la Administración Académica.

### **REFERENCIAS BIBLIOGRAFICAS**

ADMINISTRACION DE EMPRESAS PRIMERA PARTE. **A1ustln Reyes Ponce, Editorial Llmusa.** 

PRINCIPIOS DE ADMINISTRACION **Terry George R .• Editorial CECSA.** 

ORGANIZACION, THE FRAME WORK OP. MAGNAMENT. **Brech, E.F.L., Editorial Loemans** 

CURSO DE ADMINISTRACION MODERNA. **Koontz O'Donell, Editorial Me. Grow Hlll.** 

INTRODUCCION AL ESTUDIO DE LA TEORIA ADMINISTRATIVA. **Wilburg Jiménez Castro, Editorial Fondo de Cultura EconOmlca.** 

۰,

ADMINISTRACION APLICADA. **Teorla y Práctica, Primera Parte, Salvador Mercado H., Editorial Llmusa,** 

DICCIONARIO DEL MANAGEMENT. **Johannsen, H., Editorial Barcelona.** 

TEORIAS DE LA ORGANIZACION. **Wllllam P. Sexton, Editorial Trillas.** 

### REFERENCIAS BIBLIOGRAFICAS

UNIVERSIDAD DE MASSACHUSETTS. **Joseph A. Lltter, Editorial México.** 

ENCICLOPEDIA INTERNACIONAL DE LAS CIENCIAS SOCIALES. **TOMO VII, Editorial Aeullnr.** 

ENCICLOPEDIA TECNICA DE LA EDUCACION. **TOMO J, Editorial Santfllan.** 

GRAN DICCIONARIO ENCICLOPEDICO ILUSTRADO. Selecciones del Reader's Digest.

INSTRUCCION AUDIOVISUAL, **Tecnolo1la, medJos y m6todos. James W. Brown, Richard B. Lewls, Fred F. Harcleroad. Editorial Trillas.** 

FUNDAMENTOS TEORICOS DE ORGANIZACION EDUCATIVA I, **Primer Curso, Profr. Ra61 Rojas Nava.** 

INTRODUCCION AL ESTUDIO DE LA TEORIA ADMINISTRATIVA. **WUburg JJménez Castro,** · **Editorial Fondo de Cultura Económica.** 

LEGISLACION. **Universidad Nacional Autónoma de México,**  Primera edición 1985, **Oficina del Abogado General, Dirección General de Estudios de Legislación Universitaria.** 

### REFERENCIAS BIBLIOCRAFICAS

GUIA DEL ESTUDIANTE. **Facultad de Estudios Superiores Cuautltlán 1984-1985.**  U.N.A.M.

PLAN DE TRABAJO ACADEMICO PARA LA DIVISION DE CIENCIAS ADMINISTRATIVA V SOCIALES, Facultad de Estudios Superiores Cuautitlán. **U.N.A.M. Mexico 1991, Lic. Ignacio Rivera Cruz.** 

U.N.A.M. MANUAL DE ORCANIZACION. **Coordlnaclón de Planeac16n, Presupuesto y Estudios Administrativos. Dlrecclón General de Estudios Administrativos,**  Facultad de Estudios Superiores Cuautitian, Sep. 1986.